## 高エネルギー宇宙物理学 のための ROOT 入門 –第5回-

#### 奥村 曉 名古屋大学 宇宙地球環境研究所

2019 年 5 月 23 日

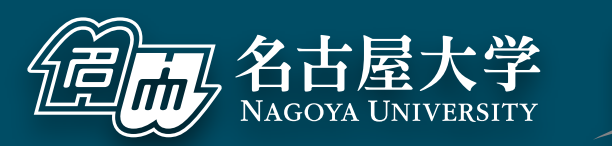

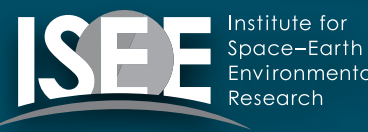

[oxon@mac.com](mailto:oxon@mac.com)

C++ と ROOT と Python

#### $C++$

- コンパイルという作業が必要→コンパイラ型言語
- Python に比べると色々と面倒くさい
	- ▶ 使う側も面倒くさい(機能が少ない、書く量が多いなど)
	- ‣ 教える側も面倒くさい(メモリの処理、ポインタなど)
- 「簡単なデータ解析しかしません」「修士で就職しま す」の場合、C++ を学ぶ必要性は近年は低い
- C/C++ を学んだほうがよい学生
	- ‣ ハードウェア制御を実行速度重視で行う
	- ‣ ROOT や Geant4 をガリガリ使う
	- ▶ ソフトウェアの開発側に回る(ユーザに終わらない)

### Python

- スクリプト型言語、コンパイルの必要がない
- テキスト処理などを初め、C++ より豊富な機能を標準で備える
	- ‣ 自分で色々と機能を実装する必要がない
	- ‣ 間違いが混入しにくく、ソフト開発も素早くできる
- C/C++ より実行速度が遅い場合が多い
	- ‣ ボトルネックの箇所だけ C/C++ で書いたりすることもある
	- ‣ Python の標準ライブラリなどに含まれる機能のほうが自作 C/C++ プログラムより最適化されており早い場合もある
- 理解が簡単、教えるのも簡単
- 修士で卒業する、データ解析しかしないなら Python だけでも 生きていける

#### 基本的な流れ

#### $000$

\$ cd RHEA/src \$ g++ hello\_world.cxx \$ ./a.out Hello World!

\$ g++ hello\_world.cxx -O2 \$ ./a.out Hello World!

❶ コンパイラでコンパイルし、実行ファイルを生成する **2 実行ファイルを実行する** 

**❸ 最適化オプションをつける** ※単純なプログラムだと変化ないが、一般的には速度が向上

\$ g++ hello\_world.cxx -O2 -o hello\_world ● a.outはダサいので、実行ファイル名を変更 \$ ./hello\_world Hello World!

\$ clang++ hello\_world.cxx -O2 -o hello\_world ● OS X だと Clangを使用する \$ ./hello\_world Hello World! ※g++ と打っても同じコンパイラが走る Ξ

### コンパイラとは

- 人間の読めるコードを計算機の読める形式 (機械語)に 変換する
- コンパイルしないと動かない
	- ‣ ただし ROOT は特殊で、コンパイルしていない C++ を実行 することができる(後述)
- Linux では GNU Compiler Collection (GCC)、OS X では Clang を使用するのが一般的
- ■実際の大規模なソフトウェアでは多数のオプション指定 が必要
- CMake や autotools で自動化が可能

### C/C++ の基本

#### $000$

\$ cat hello world.cxx #include <cstdio>

```
int main() { 
   printf("Hello World!\n");
```
return 0;

}

❷ 必ず main 関数が実行される。他の関数は全て main 関数 から呼び出される。 ❶ 非常に初歩的なことをする場合以外は、高度な機能を使う ためにヘッダーファイルを #include する

❸ main 関数は int の返り値が必要。ここでエラーコードを 返して main を抜ける。0 は正常終了の意味。

ROOT の場合は特殊で、main 関数は ROOT 自体が既に実行している

- ROOT5 の場合は CINT が、ROOT6 は Cling がスクリプト内の関数を呼 び出すため、スクリプト内に main 関数は不要
- ROOT を使わない純粋な C++ の場合、コンパイルしないと実行できない

⊟

### ROOT スクリプトの場合

#### $000$

}

\$ cat hello\_world.C void hello\_world() { printf("Hello World!\n");

- main 関数は定義する必要なし
- 多くの標準的なヘッダーファイルも #include する必要なし

 $\mathbf{b}^{\mathbf{c}}$ 

目

### Python の場合

#### $000$

\$ cat hello\_world.py #!/usr/bin/env python

def hello\_world(): print("Hello World!")

if  $\_name_{-} == "\_main_{-}'':$ hello\_world()

\$ python hello\_world.py Hello World! \$ ./hello\_world.py Hello World! \$ python >>> import hello\_world >>> hello\_world.hello\_world() Hello World!

❶ スクリプト内部で Python を呼び出すときに必要

❷ 関数の定義の仕方、def を使う

❸ 1 つ目、2 つ目のやり方で必要

❹ python コマンドにスクリプトを食わせる

❺ 実行ファイルとして使う

❻ module として使う

#### 書き方と実行方法は何通りかある

- ‣ スクリプトを python コマンドに実行させる
- ‣ スクリプト自体を実行し内部で python コマンドを走らせる
- ‣ module として使う方法 (import する)

 $\equiv$ 

### ROOT スクリプトで main を再定義すると

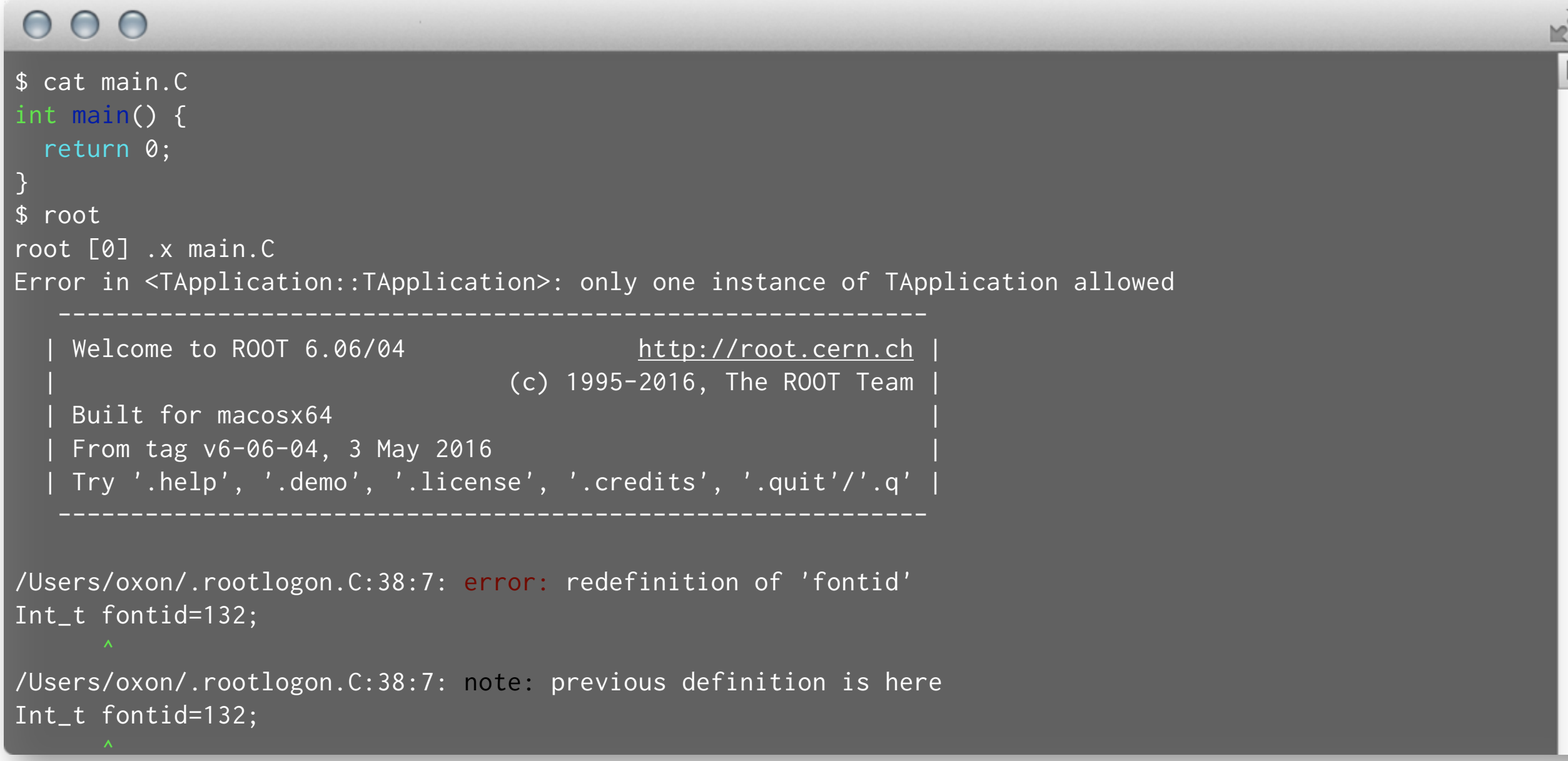

- 新しく作られた main ではなく、ROOT が新たに走り出す
- main は特殊な関数なので、ROOT スクリプト内では使わないこと
- ~/.rootlogon.C が 2 回呼び出されてエラーを吐いている

### もう少し ROOT っぽい例 (C++)

#### $000$

```
$ cat first_script2.C 
void first_script2(int nbins, int nevents) { 
 TH1D* hist =
     new TH1D("myhist", "Gaussian Histogram (#sigma = 1)", nbins, -5, 5;
  hist->FillRandom("gaus", nevents); 
  hist->Draw(); 
} 
$ root 
root [0] .x first_script2.C(500, 100000) 
root [1] myhist->GetName() 
(const char *) "myhist" 
root [2] gROOT->Get("myhist") ❷ ROOT が名前でオブジェクトの管理をしている
(TObject *) 0x7fe79d0572d0 
root [3] myhist 
(TH1D *) 0x7fe79d0572d0 
root [4] delete gROOT->Get("myhist")0delete でオブジェクトをメモリ上から消すと、
root [5] gROOT->Get("myhist") 
(TObject *) nullptr
                          ❶ 普通の C++ の教科書的には、TH1D hist("myhist" …) とする
                          ❸ ROOT では名前を使ってオブジェクトのアドレスを取り出せる
                                 ROOT の管理からも外れる
```
- C++ にはスコープ (scope) という概念が存在する
- {} や関数を抜けると、その変数は消えてしまう
- new してオブジェクトのアドレスをポインタ変数として扱うと、delete が呼ばれるまでオブジェク トがメモリ上から消えない (変数 TH1D\* hist は消える)
- ROOT が "myhist" という名前のオブジェクトを記憶しているので、後から参照できる

 $\equiv$ 

### new を使わないと

#### $000$

```
$ cat first_script2_wo_new.C 
void first_script2_wo_new(int nbins, int nevents) { 1ポインタでない変数にする
  TH1D hist("myhist", "Gaussian Histogram (#sigma = 1)", nbins, -5, 5); 
  hist.FillRandom("gaus", nevents); 
■ hist.Draw(); ● メンバ関数の呼び出しは -> ではなく. を使う
} 
$ root 
root [0] .x first_script2_wo_new.C(500, 100000) ❸ TCanvas に何も表示されない
root [1] myhist->GetName()
input_line_79:2:3: error: use of undeclared identifier 'myhist' 
(myhist->GetName())    ❹ オブジェクトが消えているので、ROOT も既に管理していない
root [2] gROOT->Get("myhist") 
(TObject *) nullptr 
root [3] gROOT->ls()
```
- この書きかたは教科書的な C++ では普通
- ROOT の場合、生成したオブジェクトをスクリプト終了後にも引き続き 描画させ解析したい
- ポインタを使わないとこれができない

 $\equiv$ 

### Python の場合

```
000\equiv$ cat first_script2.py 
import ROOT 
def first_script2(nbins, nevents): 
     global hist 
     hist = ROOT.TH1D('myhist', 'Gaussian Histogram (#sigma = 1)', nbins, -5, 5) 
     hist.FillRandom('gaus', nevents) 
     hist.Draw() 
$ python 
>>> import first_script2
>>> first_script2.first_script2(500, 100000) 
>>> first_script2.hist.GetName() 
'myhist' 
>>> import ROOT 
>>> ROOT.myhist.GetName() 
'myhist'
```
- Python も同様に、関数を抜けるとその変数は消えてしまう
- C++ の delete の相当する機能も働くため、オブジェクト自体も消える
- これを防ぐには global 変数を使う

### なぜ ROOT はスクリプト型言語のように動くのか

- ROOT 5 では CINT (シーイント) という C/C++ のイ ンタプリタ (コンパイルしないで機械語に逐次変換す る) が使われており、C/C++ を (ほぼ) 実行できる
- ROOT 6 では Clang を使用した Cling というインタプ リタが使われるようになった
	- ‣ より C/C++ の文法に則っている
	- ▶ 実行速度の向上
	- ‣ GCC や CINT よりエラーが分かりやすい、読みやすい

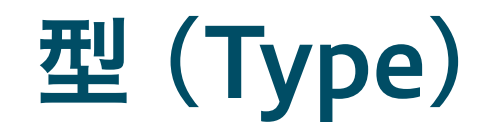

- C/C++ には型がある
	- ‣ 符号あり整数型:char (8 bit)、short (16)、int (32 or 64)
	- ‣ 符号なし整数型:unsigned char など
	- ‣ 浮動小数点型:float (32 bit)、double (64)
	- ‣ 32 bit OS か 64 bit かで int の大きさが違う
- ROOT では環境依存をなくすため、Short\_t や Long\_t などが定義されている (C の教科書で見たことのない型 が ROOT の例で出てくるのはこのため)
- C++11 (新しい規格の C++) では、このような混乱をな くすために int8\_t (8 bit)などが追加された
- ■色々な変数や機能をひとまとまりにした、型の「よう な」もの
- 好きなものを自分で追加できる。型は追加できない。
- **TGraph や TH1D は ROOT が持つクラス** 
	- ▶ 内部にデータ点やビン幅などの数値情報
	- ‣ 名前、タイトルなどの文字情報
	- ▶ Draw() や GetStdDev() などのメンバ関数

### C++ のクラスの例

#### $000$

```
⊟
double x1 = 1.5, y1 = 2.3, z1 = -0.4;
double x2 = -3.1, y2 = 5.6, z2 = 1.9;
                                              ● 型だけでやると見づらく煩雑
double x3 = x1 + x2, y3 = y1 + y2, z3 = z1 + z2Vector3D v1(1.5, 2.3, -0.4);
Vector3D v2(-3.1, 5.6, 1.9); 
                                     ■ クラスにすることでより直感的に
Vector3D v3 = v1 + v2;
```
- 情報をクラスにまとめることで扱いやすくなる
- 数値データに限らず、なんでもクラスにできる

### 簡単なクラスの例 (Vector3D.h)

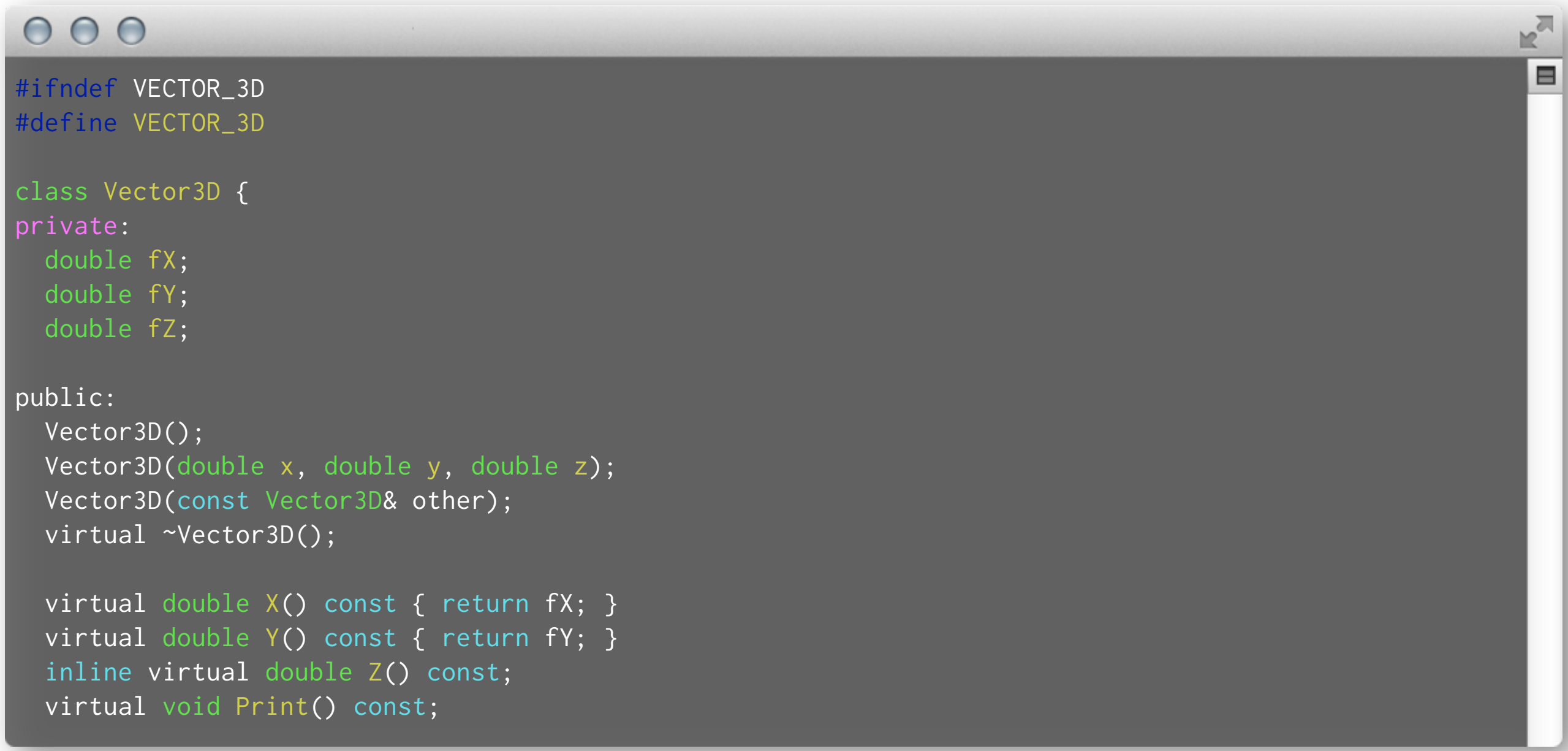

「宣言」はヘッダーファイルに、定義はソースファイルに書くのが一般的  $\mathbf{H}_{\mathbf{m}}$ 

拡張子はそれぞれ .h/.hpp/.hxx/.hh などか、.cc/.cpp/.cxx など

### 使用例 (Vector3D\_main.cxx)

#### $000$

```
\equiv#include <cstdio>
#include "Vector3D.h"
int main() { 
 Vector3D v0; extending the state of the state of the vector of the vector of the vector \ell default constructor
 Vector3D v1(1.5, 2.3, -0.4); // constructor with arguments
 Vector3D v2 = Vector3D(-3.1, 5.6, 1.9); // operator =Vector3D v3 = v1 + v2; \frac{1}{2} // operator=, operator+
 Vector3D v4(v1 - v2); / copy constructor, operator-
 double product = v1 * v2; \frac{v}{v} // operator*
  v0.Print(); 
  v1.Print(); 
  v2.Print(); 
  v3.Print(); 
  v4.Print(); 
 printf("v1*v2 = %f\n", product); return 0; 
}
```
自分で作ったヘッダーファイルを #include することで、新たな機能とし て使えるようになる

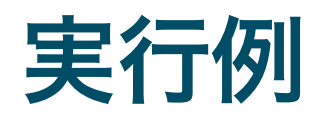

#### $000$

\$ g++ -c Vector3D.cxx \$ g++ -c Vector3D\_main.cxx \$ g++ Vector3D.o Vector3D\_main.o -o Vector3D \$ ./Vector3D  $(x, y, z) = (0.000000, 0.000000, 0.000000)$  $(x, y, z) = (1.500000, 2.300000, -0.400000)$  $(x, y, z) = (-3.100000, 5.600000, 1.900000)$  $(x, y, z) = (-1.600000, 7.900000, 1.500000)$  $(x, y, z) = (4.600000, -3.300000, -2.300000)$  $\overline{v1*v2}$  = 7.470000

各ファイルを順次コンパイルし、オブジェクトファイル (.o) を生成する

最後にオブジェクトファイルを結合し、実行ファイルを作る

 $\equiv$ 

### Python のクラスの例 (vector.py)

#### $000$

```
class Vector3D(object): 
    def init (self, x = 0., y = 0., z = 0.):
        \overline{self.x} = xself.y = yself.z = z def __str__(self): 
        return ''(x, y, z) = (%f, %f, %f)" % (self.x, self.y, self.z)
     def __add__(self, other): 
         return Vector3D(self.x + other.x, self.y + other.y, self.z + other.z) 
     def __sub__(self, other): 
         return Vector3D(self.x - other.x, self.y - other.y, self.z - other.z) 
     def __mul__(self, other): 
         return self.x*other.x + self.y*other.y + self.z*other.z
```
- C++ とは書き方がかなり違うので、よく見比べてください
- あくまで例なので、実際には既存のライブラリを使うことの方が多い
	- ▶ 開発速度が速い
	- ▶ 自作することによる間違いの混入を防ぐ

E

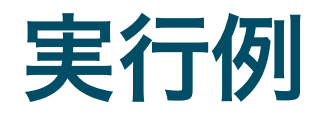

#### $000$

\$ python vector.py  $(x, y, z) = (0.000000, 0.000000, 0.000000)$  $(x, y, z) = (1.500000, 2.300000, -0.400000)$  $(x, y, z) = (-3.100000, 5.600000, 1.900000)$  $(x, y, z) = (-1.600000, 7.900000, 1.500000)$  $(x, y, z) = (4.600000, -3.300000, -2.300000)$  $v1*v2 = 7.470000$ 

目

### C++11 について

- C++ の拡張として C++11 が策定された
	- ‣ スマートポインタ
	- ‣ 正規表現
	- ‣ マルチスレッド
	- ▶ 型の増加
	- ‣ 型推定と auto
	- ‣ 書ききれない、理解しきれていない
- ROOT を使うだけであれば初学者は気にしなくて良い
- C++ は勉強したことがあるのに理解できない構文で書かれた C++ (のような) コードに遭遇したら C++11 かも
- C++0x は以前の名前、C++14/C++17 はさらに後継
- CTA のソフトウェア開発では C++11 と Python 3 が推奨されている

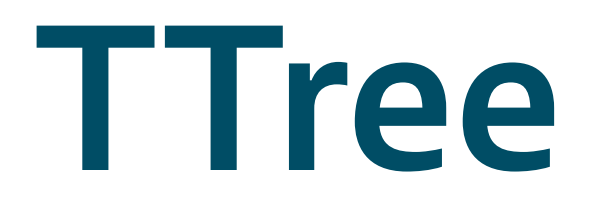

#### 事前準備(余計なスペースや改行が入らないように注意)

#### $000$

```
zsh の場合
$ mkdir ~/lat 
$ cd ~/lat 
$ for i in {009..049}; do curl -O https://raw.githubusercontent.com/akira-
okumura/RHEA-Slides/master/photons/lat_photon_weekly_w${i}
_p302_v001_extracted.root; done 
bash の場合
```

```
$ mkdir ~/lat 
$ cd ~/lat 
$ for i in $(seq -f "%02g" 9 49); do curl -O https://raw.githubusercontent.com/
akira-okumura/RHEA-Slides/master/photons/lat_photon_weekly_w0${i}
```

```
_p302_v001_extracted.root; done
```
### NumPy を入れる

#### $000$

\$ python >>> import numpy Traceback (most recent call last): File "<stdin>", line 1, in <module> ImportError: No module named numpy ❶ もし n**umpy が入っていなかったら** 

\$ sudo pip install numpy

\$ python >>> import numpy ❷ pip を使って numpy を入れる

❸ numpy を import できるか確認

※ Python 2 や Python 3 などの環境に応じて、python3 や pip3.6 などのコマンドに置き換えてください。

### TTree とは

- TH1D や TGraph と違い、同じ概念を持つものが他のソフトウェ アには (多分) 存在しない
- Event の概念を持つ実験データには欠かせない
- 非常に大雑把に説明すると表計算ソフト (Excel など) のシートや FITS の table のようなもの

Fermi/LAT のガンマ線イベントデータの例

| Event No.               | Energy(MeV) | Gal. Longitude (°) | Gal. Latitude (°) | Time (ns)                 |
|-------------------------|-------------|--------------------|-------------------|---------------------------|
| 0                       | 44.5018     | 123.252            |                   | 11.7771 239557417.793099  |
|                         | 241.2553    | 61.90714           |                   | 60.7625 239557417.953302  |
| $\overline{2}$          | 105.5841    | 49.0666            |                   | 78.24632 239557418.516744 |
| $\overline{\mathbf{3}}$ | 248.1058    | 184.6369           |                   | 13.48609 239557419.156299 |

- ただし、演算機能、データの可視化、ROOT クラスの 保存など、TTree でしか実現できない機能が多くある
- どうして ROOT を使うのかという問いへの 1 つの答え
- 数字以外にも、class を保存することもできる

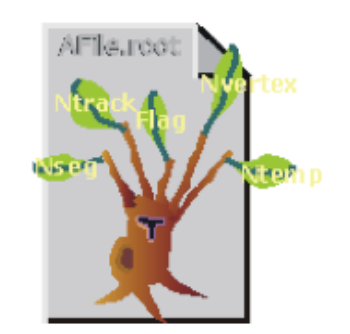

### Fermi/LAT

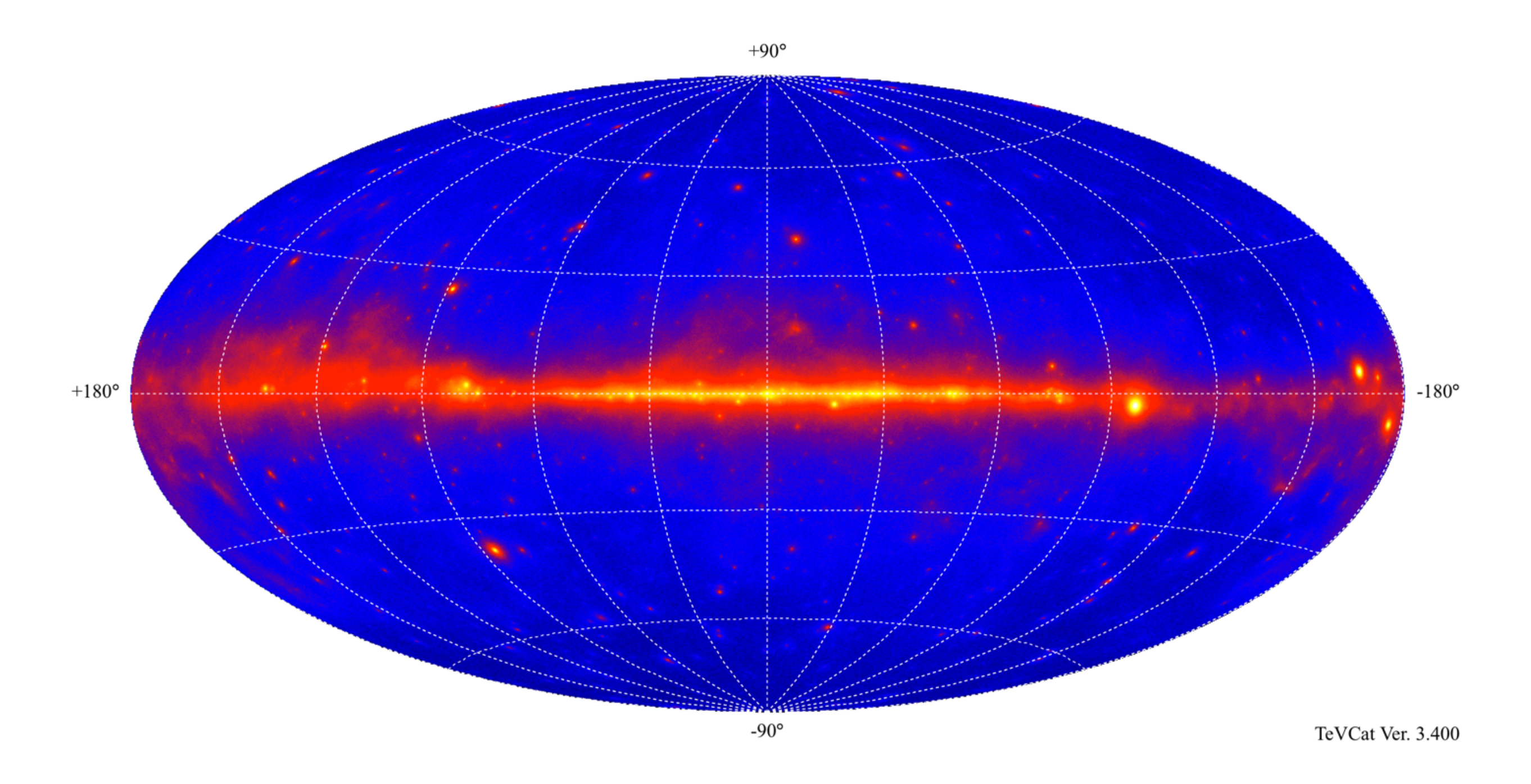

- 2008 年に打ち上げられた宇宙線ガンマ線観測用の検出器
- 20 MeV から 300 GeV までを全天でサーベイ観測

### まずは遊んでみる (Fermi/LAT のデータ例)

#### $000$

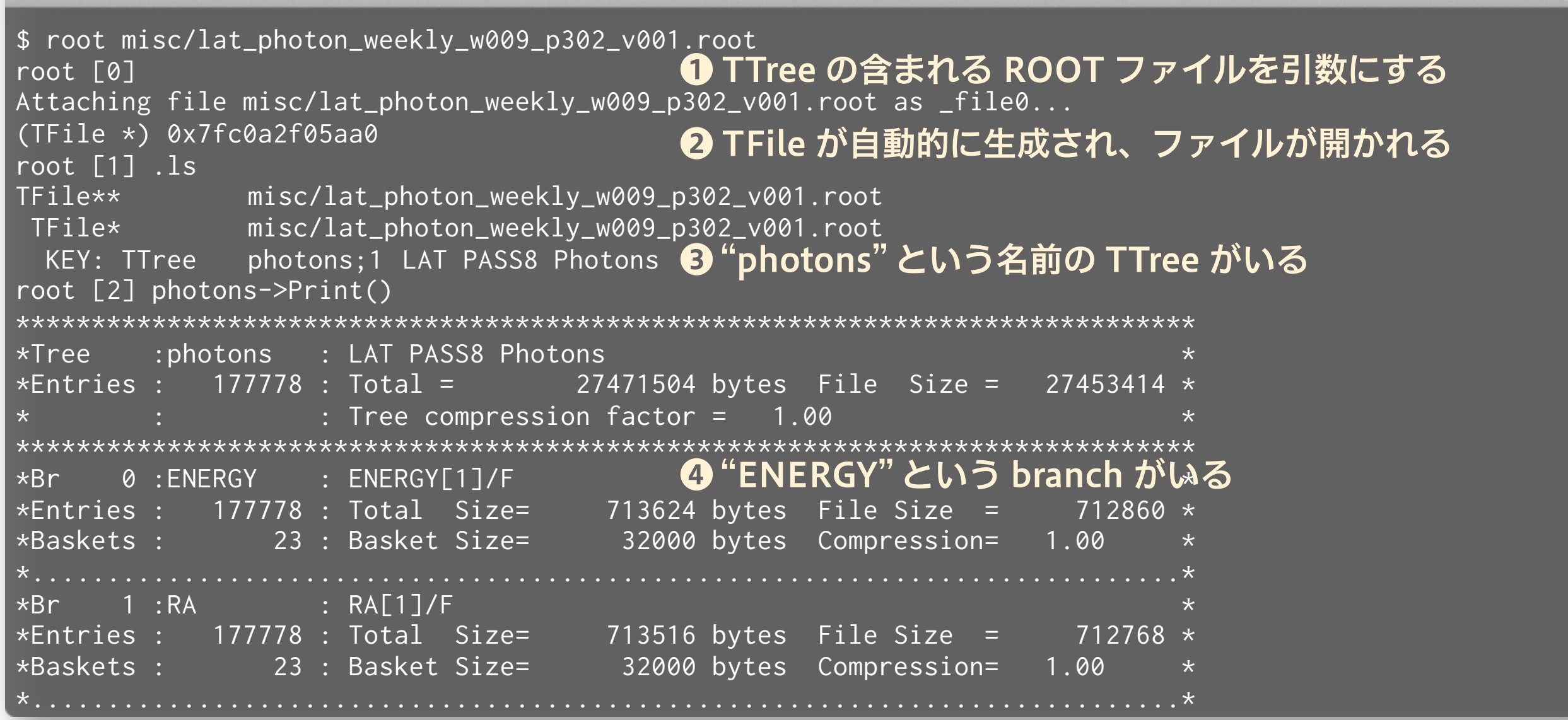

- 元ファイルは FITS 形式で、わざわざ ROOT に変換して解析する必要は ないファイルですが、演習目的です
- 実際のデータで遊べるチュートリアルはそこらへんに落ちてない

Е

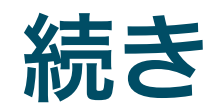

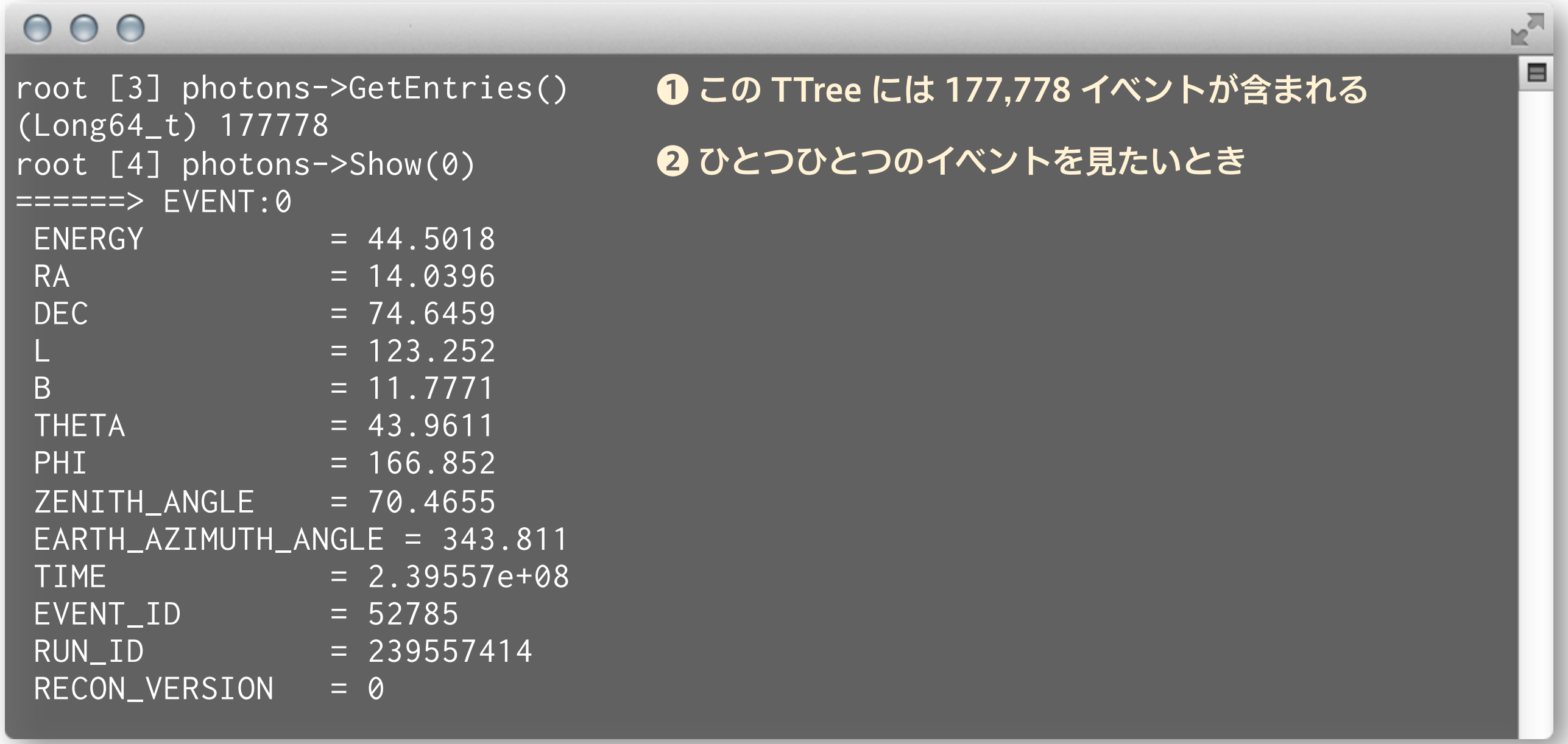

- 「イベント」ごとに、色々な情報が入っている
- 数百から数億イベントになってくると、TTree を使う事のありがたみが分 かってくる
- 計算機は「単位が何か」まで面倒を見てくれない場合がほとんど

#### 続き

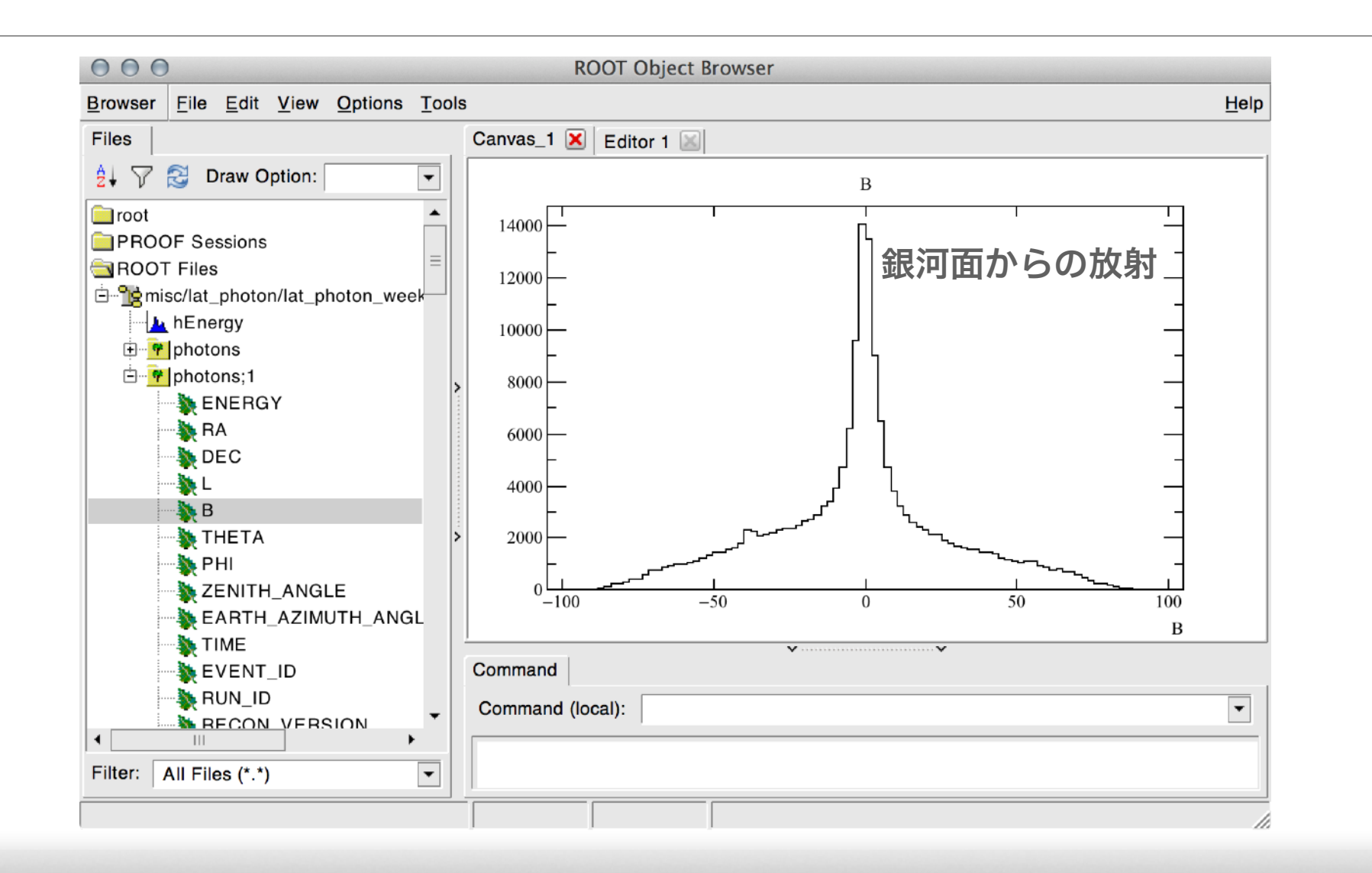

#### $000$

root [7] TBrowser b

#### ❶ ROOT ファイルを見るためのブラウザが立ち上がる

 $\mathbb{R}^{\mathbb{Z}}$ 

⊟

#### まずはガンマ線のエネルギー分布を見てみる

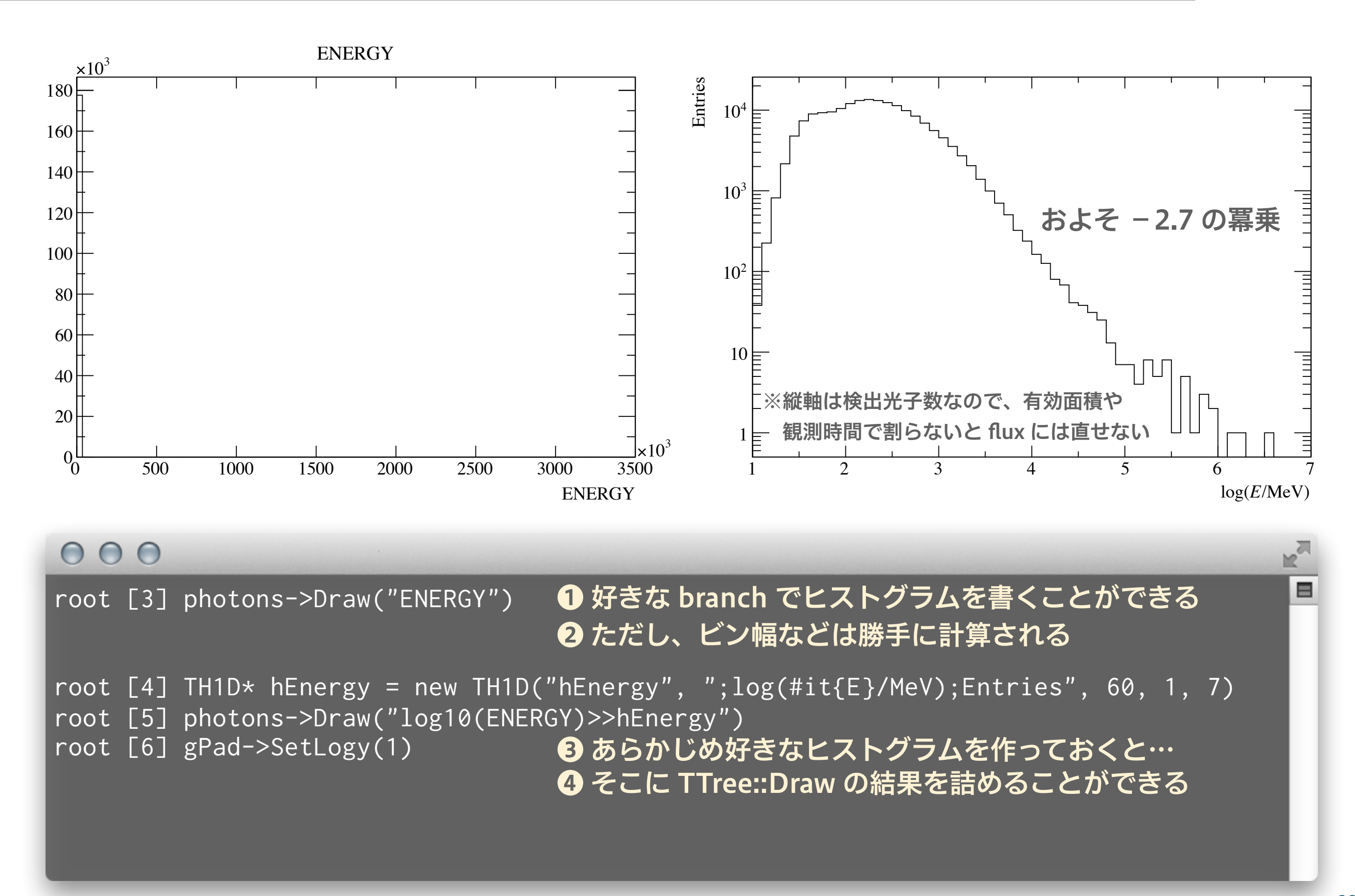

### 銀河座標でガンマ線の分布を見てみる

 $B: L$ 

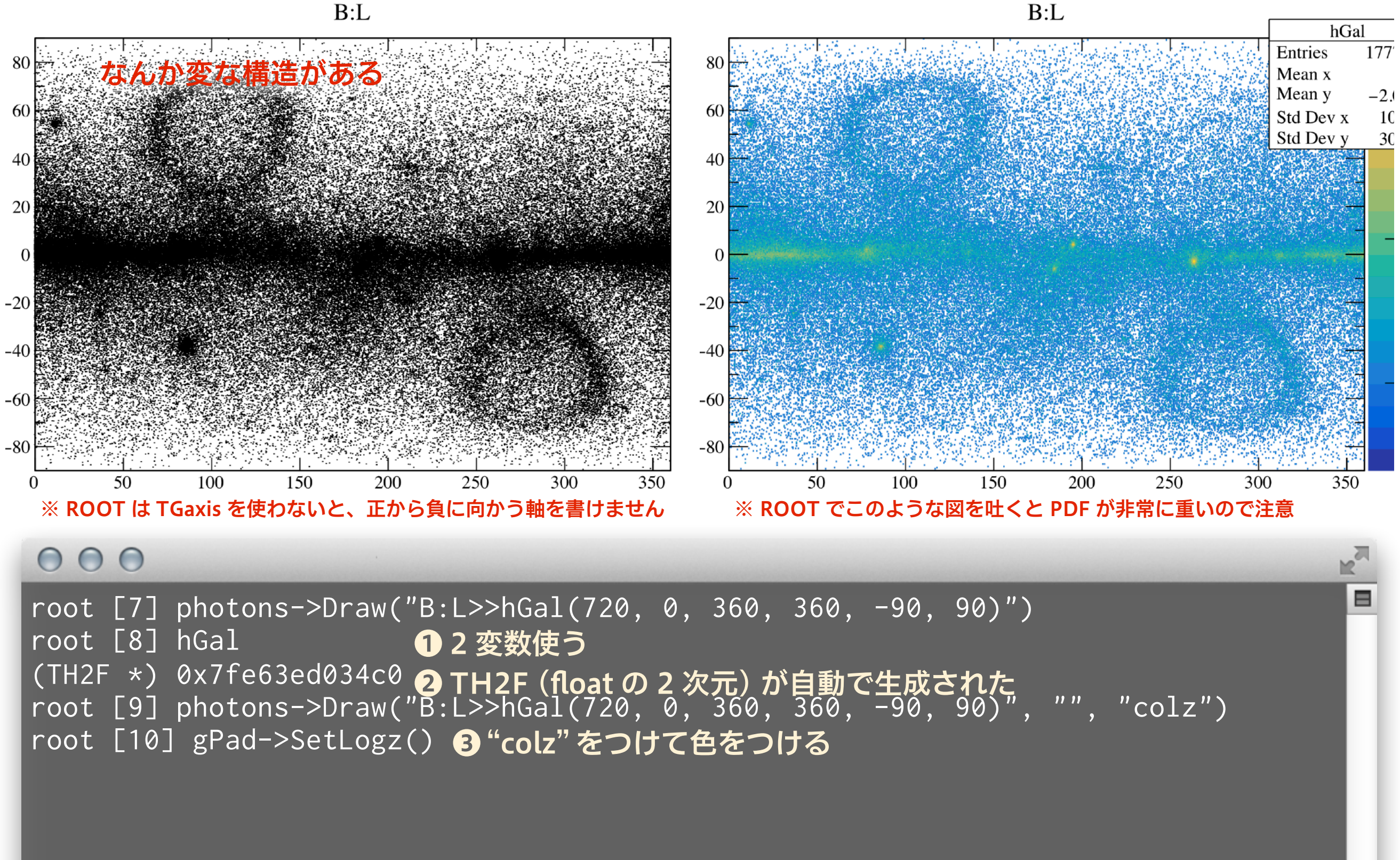

#### 左右反転させて、銀河中心も中心へ

 $B: (L > 180 ? L - 360 : L)$ 

 $B:-(L > 180$  ? L - 360 : L)

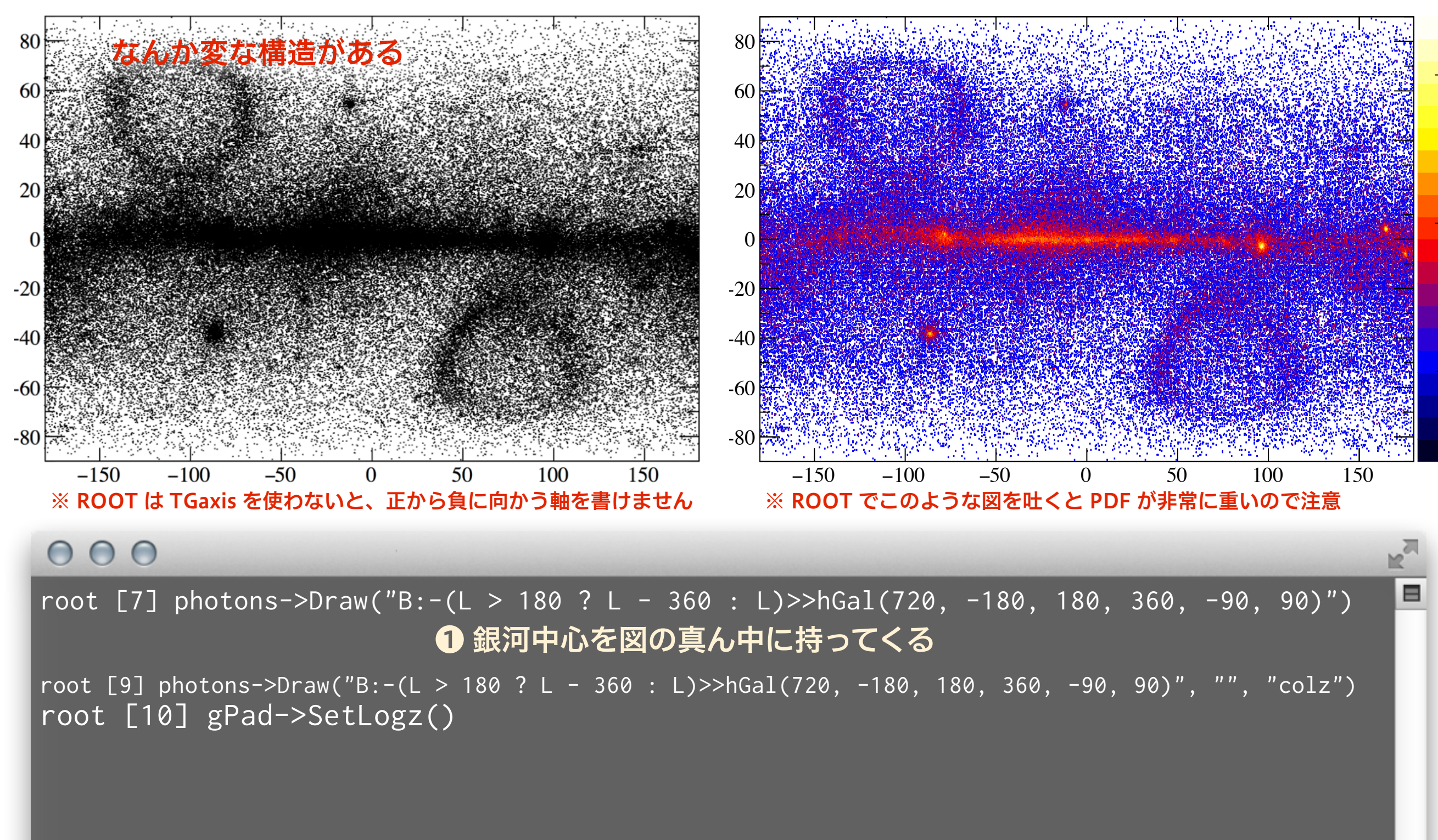

#### 変な構造の原因を探る

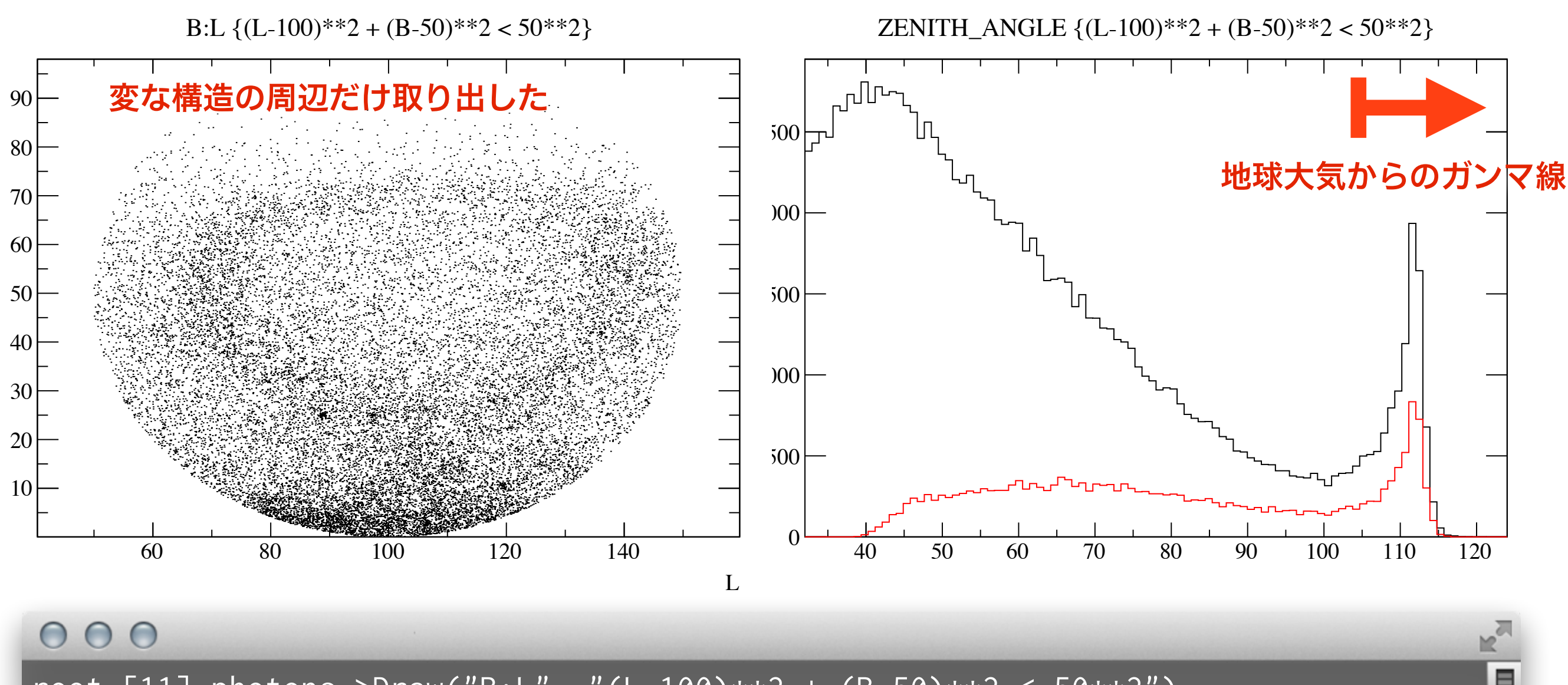

root [11] photons->Draw("B:L", "(L-100)\*\*2 + (B-50)\*\*2 < 50\*\*2") (Long64\_t) 20676 ❶ 第二引数に条件 (cut) を指定する ❷ cut に当てはまったイベントの数が返り値

root [28] photons->Draw("ZENITH\_ANGLE>>z1") ❸ 全ガンマ線の天頂角分布 root [29] photons->Draw("ZENITH\_ANGLE>>z2", "(L-100)\*\*2 + (B-50)\*\*2 < 50\*\*2", "same") root [30] z2->SetLineColor(2) ❹ 変な構造周辺のガンマ線のみの天頂角分布

### Cut をかけて銀河座標で再度

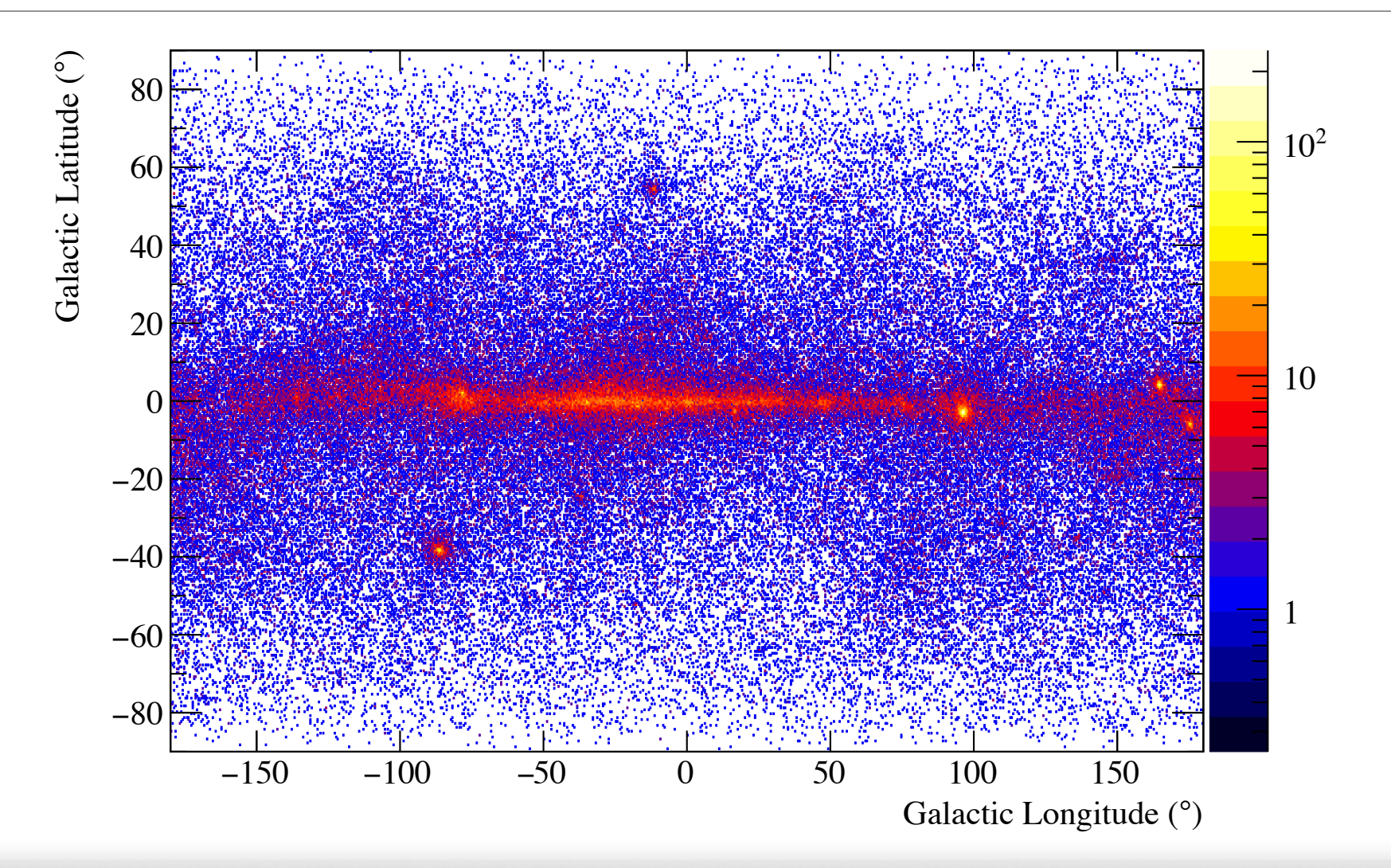

#### $000$

root [6] photons->Draw("B:-(L > 180 ? L - 360 : L)>>hGal", "ZENITH\_ANGLE<100", "colz") root [7] gPad->SetLogz(1) ❶ 天頂角でカットをかけることで必要なデータのみ得られた  $\equiv$ 

### 複数の ROOT ファイルから TTree を結合する (TChain)

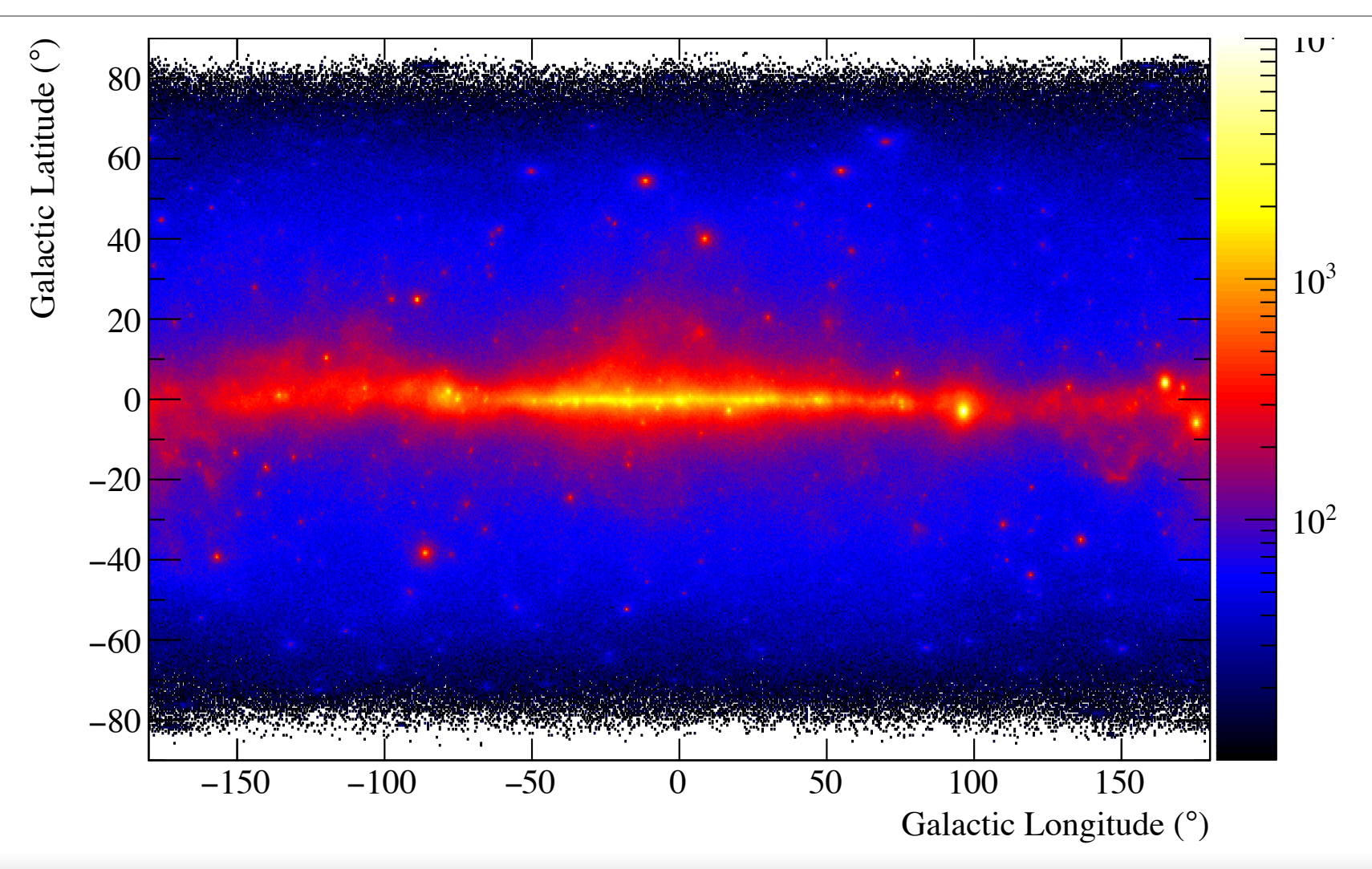

#### $000$

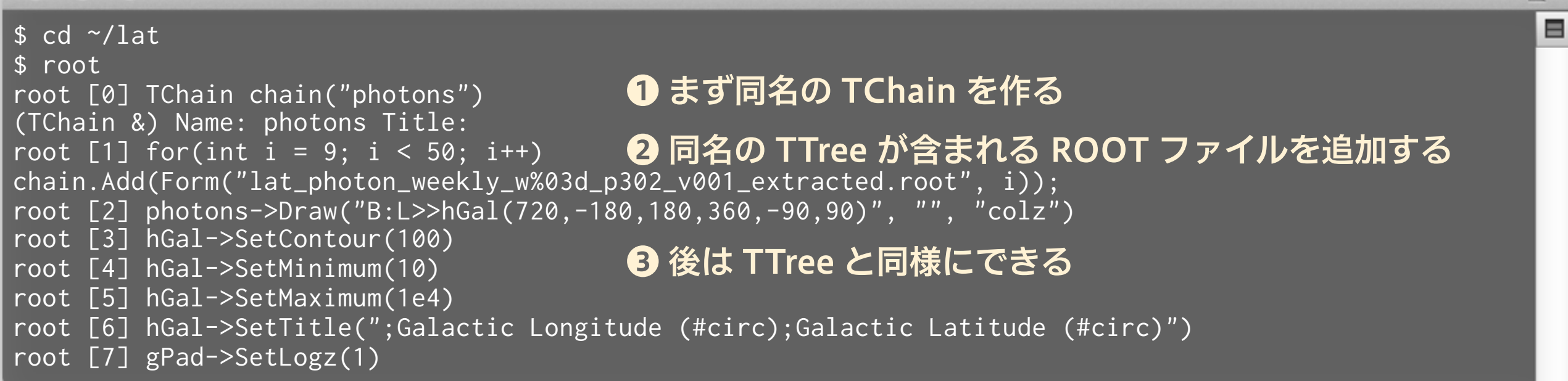

### もう少し cut の練習 (TCut を使う)

#### $000$

}

```
void lat_resolution(const char* directory) {
 TChain * chain = new TChain("photons");for(int i = 9; i < 50; i++) chain->Add(Form("%s/lat_photon_weekly_w%03d_p302_v001_extracted.root", directory, i));
 TCut cut1("cut1", "ENERGY > 200");
  TCut cut2("cut2", "ENERGY > 1000"); 
 TCanvas* can = new TCanvas("can", "can", 800, 800);
  can->Divide(2, 2); 
  TH2F* hCrab[3]; 
  TH1D* prox[3]; 
 for(int i = 0; i < 3; i++) {
    const double kLongitude = 184.33; 
   const double kLatitude = -5.47;
   hCrab[i] = new TH2F(Form("hCrab%d", i),
                        ";Galactic Longitude (deg);Galactic Latitude (deg)", 
                        100, kLongitude - 3, kLongitude + 3, 
                        100, kLatitude - 3, kLatitude + 3); 
   can >\cdots ci + 1;
   if (i == \theta) chain->Draw("B:L>>hCrab0", !cut1, "colz");
   else if(i == 1) chain->Draw("B:L>>hCrab1", cut1&&(!cut2), "colz");
    else chain->Draw("B:L>>hCrab2", cut2, "colz"); 
    prox[i] = hCrab[i]->ProjectionX(Form("pro%d", i)); 
    prox[i]->SetMinimum(0); 
    prox[i]->SetMarkerColor(i + 1); 
    prox[i]->SetLineColor(i + 1); 
   can>\cdotscd(4):
   prox[i]->Draw(i == 0 ? "e" : "e same");
 } 
                                                         ❶ TCut を使ってカットを事前に定義する
                                                                      ❷ TCut を第二引数に使う
                                                                      ❸ 論理和や論理積も使える
```
### もう少し cut の練習

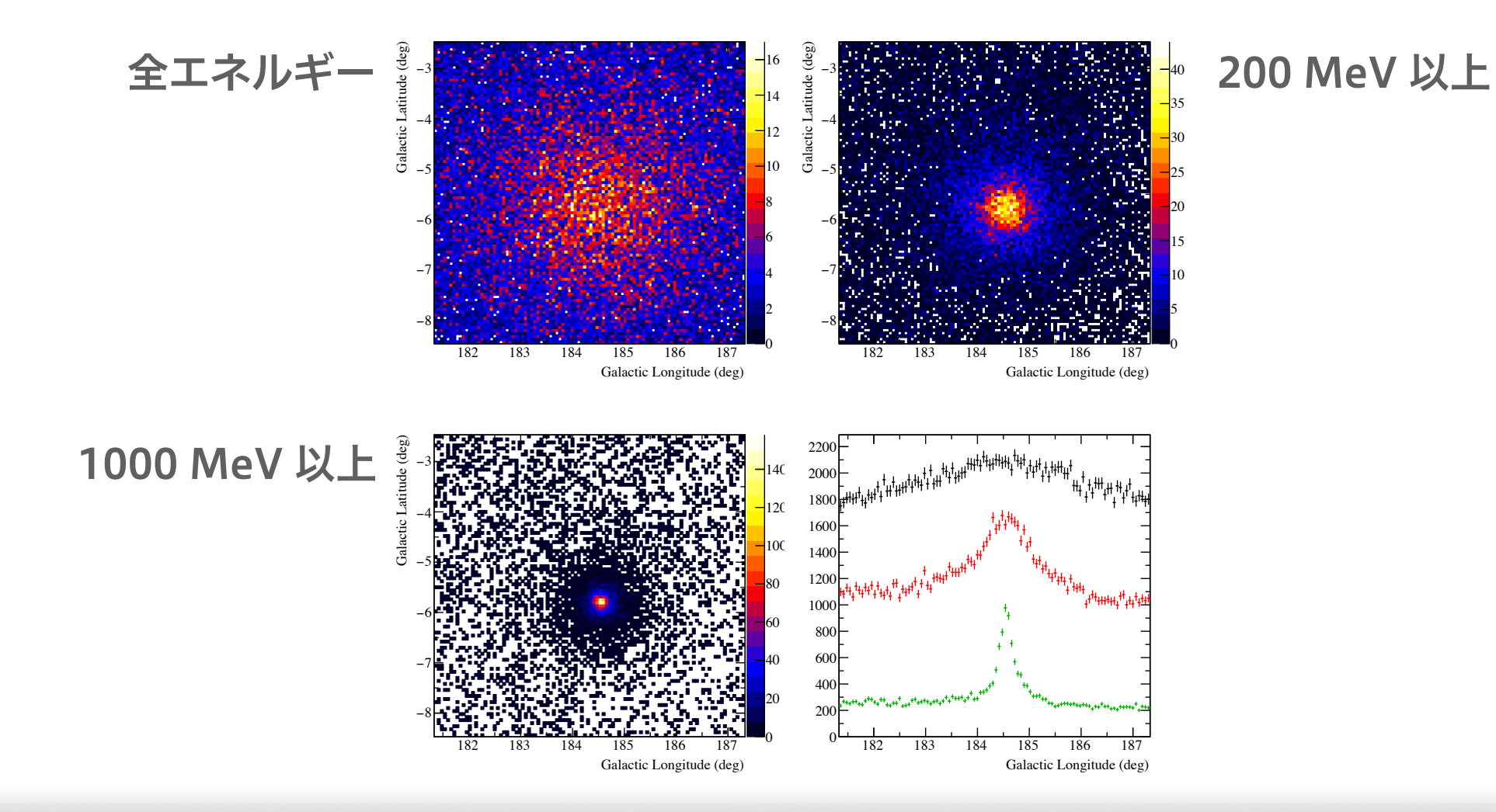

#### $000$

\$ cd RHEA/src \$ root root [0] .x lat\_resolution.C("~/lat") ⊟

## TTree の作り方

# まずは TNtuple から

### TNtuple とは

- Q. なんで TTree じゃなくて TNtuple からやるの? A. そっちのほうが簡単だから
- **TNtuple は TTree の派生クラス**
- TTree には int でも double でも ROOT のクラスでも 詰められるが、TNtuple は float しか詰められない
	- ▶ やれることが非常に限られる
	- ‣ その分、TTree (に近い概念) を理解するのが楽

■ 使いどころ

- ▶ 手早く解析したいとき
- ‣ データの型を気にしなくて良く、データ構造が単純なとき

### 単純な例 (Fermi/LAT データのようなもの)

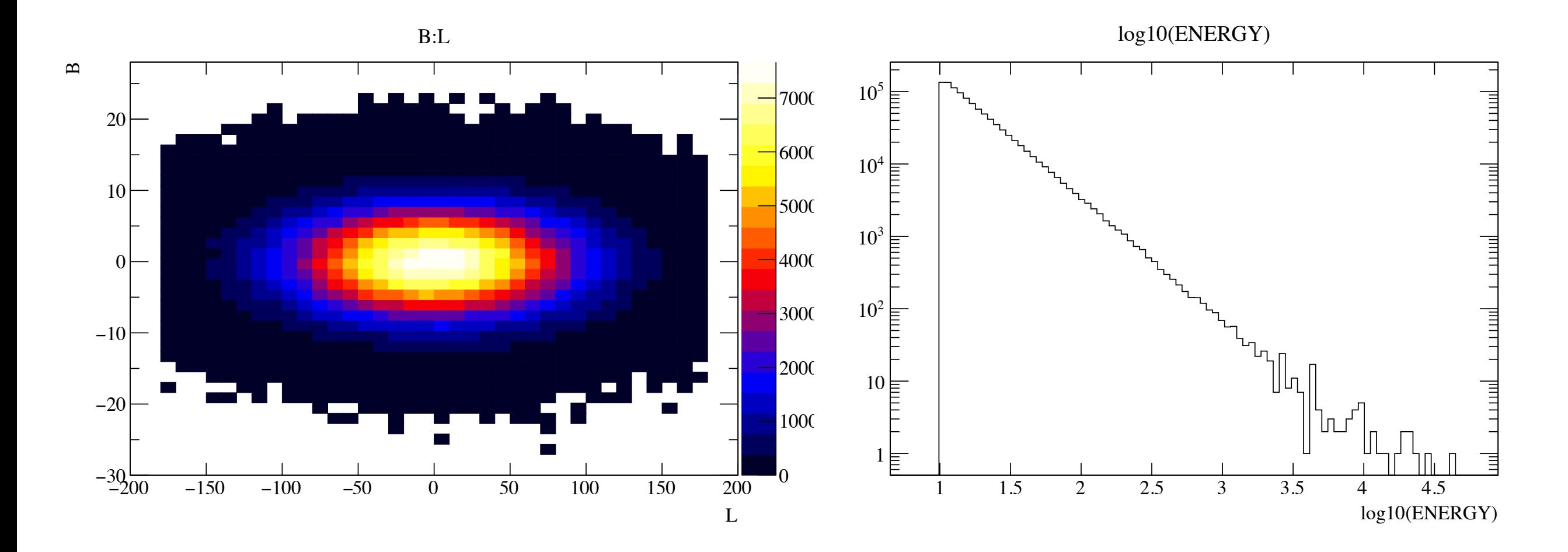

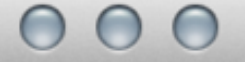

root [0] TNtuple nt("nt", "test", "ENERGY:L:B") **❶ TNtuple 作成。第三引数は float の変数名一覧。</mark>** root [1] TF1 f1("f1", "x\*\*(-2.7)", 10, 1000000) root [1] IFT II( II , X^^("2.7) , IV, T000000) 2 -2.7 乗の冪に従う乱数発生用の一変数関数<br>root [2] while(nt.GetEntries() < 1000000){ root (cont'ed, cancel with .@) [3] float e = f1.GetRandom(); root (cont'ed, cancel with .@) [4] float  $l = g$ Random->Gaus(0, 60); root (cont'ed, cancel with  $.00 \overline{5}$ ] float b = gRandom->Gaus(0, 5); root (cont'ed, cancel with .@) [6] if(abs(l) <= 180 && abs(b) <= 90) nt.Fill(e, l, b); root (cont'ed, cancel with .@) [7]} root [8] nt.Draw("B:L", "", "colz") root [9] nt.Draw("log10(ENERGY)") root [10] gPad->SetLogy(1) **<sup>6</sup> 詰めたい変数値を**  イベントごとに代入し ❹ Fill することでイベントを増やす ❺ 後は TTree と同様に遊ぶ

### TTree の読み書き (1)

#### $000$

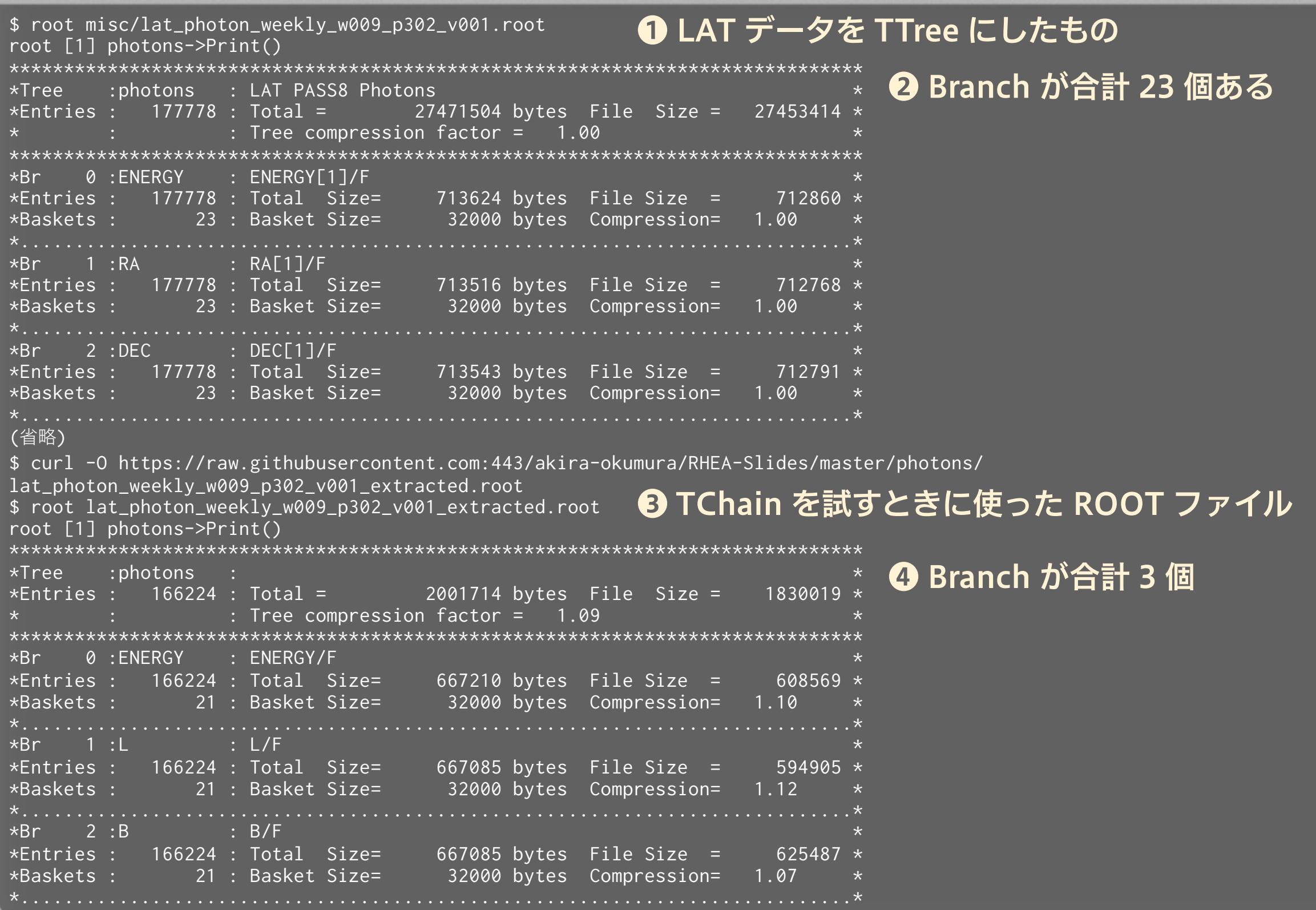

**N** 

 $\blacksquare$ 

### TTree の読み書き (2)

#### $000$

\$ cat src/tree\_extract.C void tree\_extract(const char\* input, const char\* output) { TFile fin(input); TTree\* photons = (TTree\*)fin.Get("photons"); Float\_t energy, l, b, zenith; photons->SetBranchAddress("ENERGY", &energy); photons->SetBranchAddress("L", &l); photons->SetBranchAddress("B", &b); photons->SetBranchAddress("ZENITH\_ANGLE", &zenith); ❶ LAT データで一部のみを抜き出したスクリプト ❷ TFile::Get を使って、名前で TTree を取り出す ※ TTree 以外も同様に取り出せる ※ キャスト (cast) という作業をする必要がある ❸ イベントごとにブランチの値を読むには、 適切な型の変数を用意しブランチに紐付ける ※ 必ず変数のポインタを渡すこと

 TFile fout(output, "create"); TTree photons\_mod("photons", ""); photons\_mod.Branch("ENERGY", &energy, "ENERGY/F"); photons\_mod.Branch("L", &l, "L/F"); photons\_mod.Branch("B", &b, "B/F"); ❺ TTree::Branch を呼ぶことで、新しく作った TTree にブランチを追加することができる ※ ここもポインタを渡す

```
for(int i = 0; i < photons->GetEntries(); ++i) {
   photons->GetEntry(i); 
  if (zenith < 100.) { 
     photons_mod.Fill();
```

```
 }
```
}

}

```
 photons_mod.Write(); 
 fout.Close();
```
❹ TTree::GetEntry を実行すると、指定した ブランチのイベント毎の値が変数に代入される ❻ Fill することで、ブランチに使用している変数の 「現在」の値が詰められる ※ GetEntry する度に energy/l/b/zenith は全て 書き変わっている

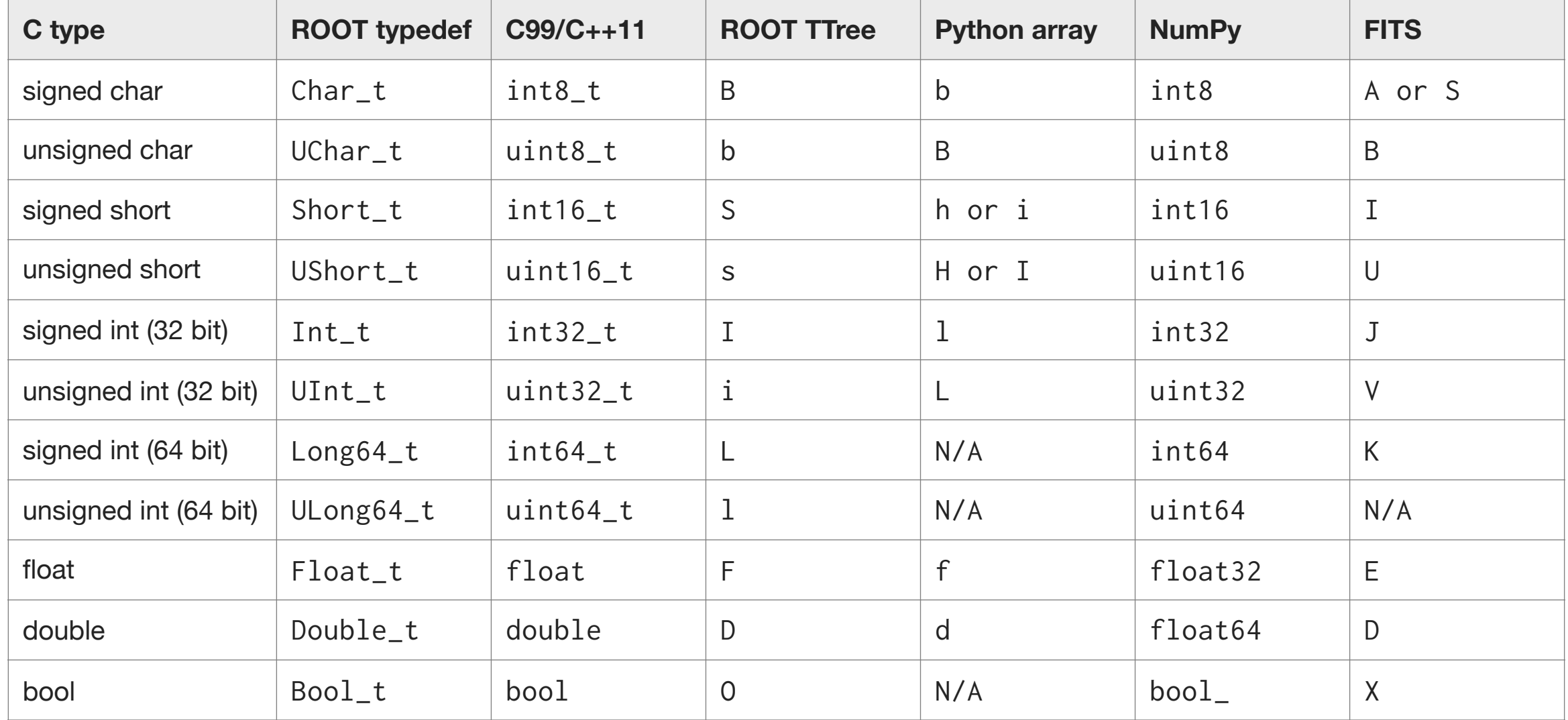

- TTree::Branch を呼ぶときは第 3 引数で型を ROOT に教える必要がある
- C++ はポインタでメモリのアドレスが渡されるだけだと、その型を保存 するのに必要なメモリの大きさが分からない

### Python の場合 (やり方はいくつかあります)

#### $000$

\$ cat src/tree\_extract.py #!/usr/bin/env python import ROOT import numpy

```
def tree_extract(input_name, output_name): 
     fin = ROOT.TFile(input_name) 
     photons = fin.Get('photons')
```

```
energy = numpy.ndarray(1, <math>dtype = 'float32')l = numpy.ndarray(1, dtype = 'float32')
b = numpy.ndarray(1, dtype = 'float32')
```

```
 fout = ROOT.TFile(output_name, 'create') 
 photons_mod = ROOT.TTree('photons', '') 
 photons_mod.Branch('ENERGY', energy, 'ENERGY/F') 
photons_mod.Branch('L', 1, 'L/F')
 photons_mod.Branch('B', b, 'B/F')
```

```
 for i in xrange(photons.GetEntries()): 
     photons.GetEntry(i) 
     energy[0] = photons.ENERGY 
    l[0] = photons.L
    b[0] =photons.B
     zenith = photons.ZENITH_ANGLE 
     if zenith < 100.: 
         photons_mod.Fill()
```

```
 photons_mod.Write() 
 fout.Close()
```
❶ tree\_extract.C を Python にしたもの

❷ numpy を使うやり方にします

- ❸ Python だと面倒な cast が不要
- ※ 些細なことだが慣れると C++ に戻れなくなる
- ❹ Python 上では直接的に C のポインタを渡せないので numpy の ndarray を使う

❺ ここは C++ と同様、ただし引数は numpy.ndarray ※ PyROOT がうまいこと変換してくれる

❻ TTree::SetBranchAddress 不要 直接ブランチを触れる

### クラスを詰める ‒ より ROOT らしい例

#### $000$

```
$ cd src 
$ root 
root [0] .x event_class_tree.C+("../misc/lat_photon_weekly_w009_p302_v001.root", "event.root") 
Info in <TMacOSXSystem::ACLiC>: creating shared library /Users/oxon/git/RHEA/
src/./event_class_tree_C.so 
root [1] TFile f("event.root") 
(TFile &) Name: event.root Title: 
root [3] photons->Print() 
****************************************************************************** 
*Tree :photons : * 
*Entries : 177778 : Total = 6446728 bytes File Size = 3336680 ** : : Tree compression factor = 1.93 * 
****************************************************************************** 
*Br 0 :event : PhotonEvent * 
*Entries : 177778 : Total Size= 6446347 bytes File Size = 3332478 \star*Baskets : 447 : Basket Size= 16000 bytes Compression= 1.93 *
*............................................................................* 
root [4] photons->Draw("event.fEnergy") 
root [6] photons->Draw("event.fB:-(event.fL > 180 ? event.fL - 360 :
event.fL)>>hGal", "", "colz") 
(Long64_t) 177778
```
#### クラスの詰め方

#### $000$

```
#include "TTree.h"
#include "TFile.h"
class PhotonEvent : public TObject { 
private: Float_t fEnergy; 
Float_t fB;
 Float_t fZenithAngle; 
   Short_t fCalibVersion[3]; 
public: 
 void SetEnergy(Float_t energy) {fEnergy = energy;} void SetL(Float_t l) {fL = l;} 
void SetB(Float_t b) \{fB = b;\} void SetZenithAngle(Float_t zenith) {fZenithAngle = zenith;} 
 void SetCalibVersion(Short_t* calib) { 
for(int i = 0; i < 3; ++i) {
\blacksquare fCalibVersion[i] = calib[i]; } 
 } 
  ClassDef(PhotonEvent, 1) 
}; 
void event_class_tree(const char* input, const char* output) { 
 TFile fin(input); 
 TTree* photons = (TTree*)fin.Get("photons"); 
 Float_t energy, l, b, zenith; 
Short_t cali\overline{b}[3];
   photons->SetBranchAddress("ENERGY", &energy); 
 photons->SetBranchAddress("L", &l); 
 photons->SetBranchAddress("B", &b); 
 photons->SetBranchAddress("ZENITH_ANGLE", &zenith); 
 photons->SetBranchAddress("CALIB_VERSION", calib); 
  PhotonEvent event; 
  TFile fout(output, "create");
\blacksquare TTree photons_mod("photons", "");
 photons_mod.Branch("event", "PhotonEvent", &event, 16000, 0); 
for(int i = 0; i < photons->GetEntries(); ++i) {
```

```
 photons->GetEntry(i); 
   event.SetEnergy(energy);
    event.SetL(l); 
    event.SetB(b); 
    event.SetZenithAngle(zenith); 
    event.SetCalibVersion(calib); 
    photons_mod.Fill(); 
 }
```

```
 photons_mod.Write(); 
 fout.Close();
```
}

❶ コンパイルするので必要なものを #include ❷ クラスを作る。TObject から継承しなくても良い。 ❹ メンバ変数を private にする場合は setter を ❸ メンバ変数の型は、メモリサイズの環境依存を 減らすために ROOT で typedef されたものを使う

本当は getter も必要だけど、この例では使わない

#### ❺ ROOT で class を追加するときのおまじない

❻ クラスのインスタンスのポインタを渡す

❼ クラスのメンバ変数を更新して詰めるだけ

▤

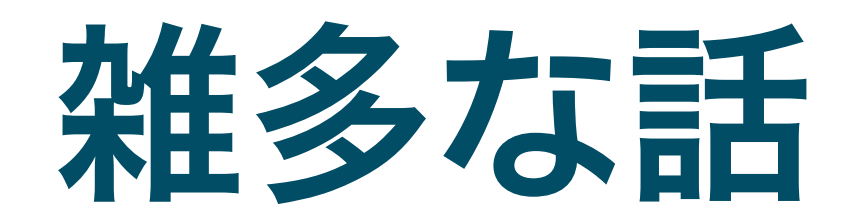

### どんな風に ROOT を普段使っているのか (1)

Fermi/LAT のカウントマップの例 インパン トランピス ているのシミュレーションの例

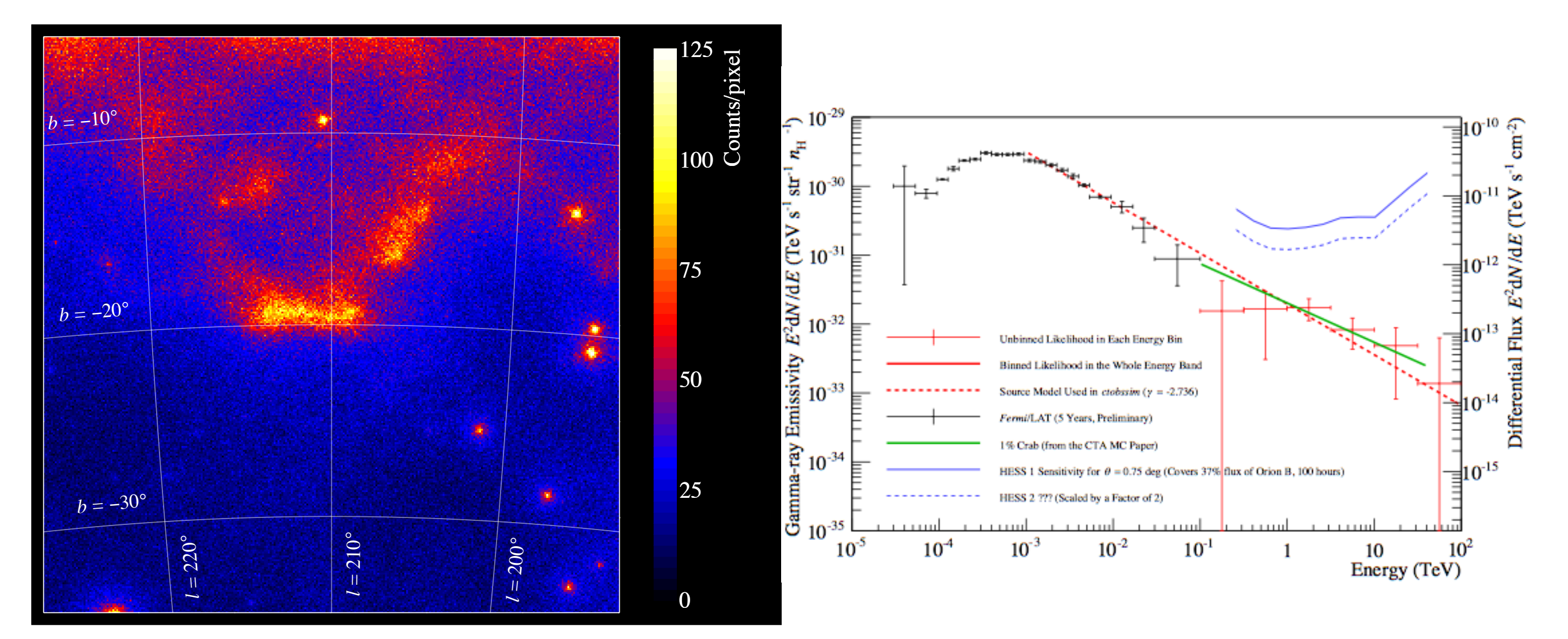

- ガンマ線観測のデータ解析とシミュレーション (の結果の表示)
- 計算自体は Fermi や CTA で ROOT に依存しないソフトがやってくれる
- 出てきたガンマ線スペクトルのフィット、カウントマップの表示など

### どんな風に ROOT を普段使っているのか (2)

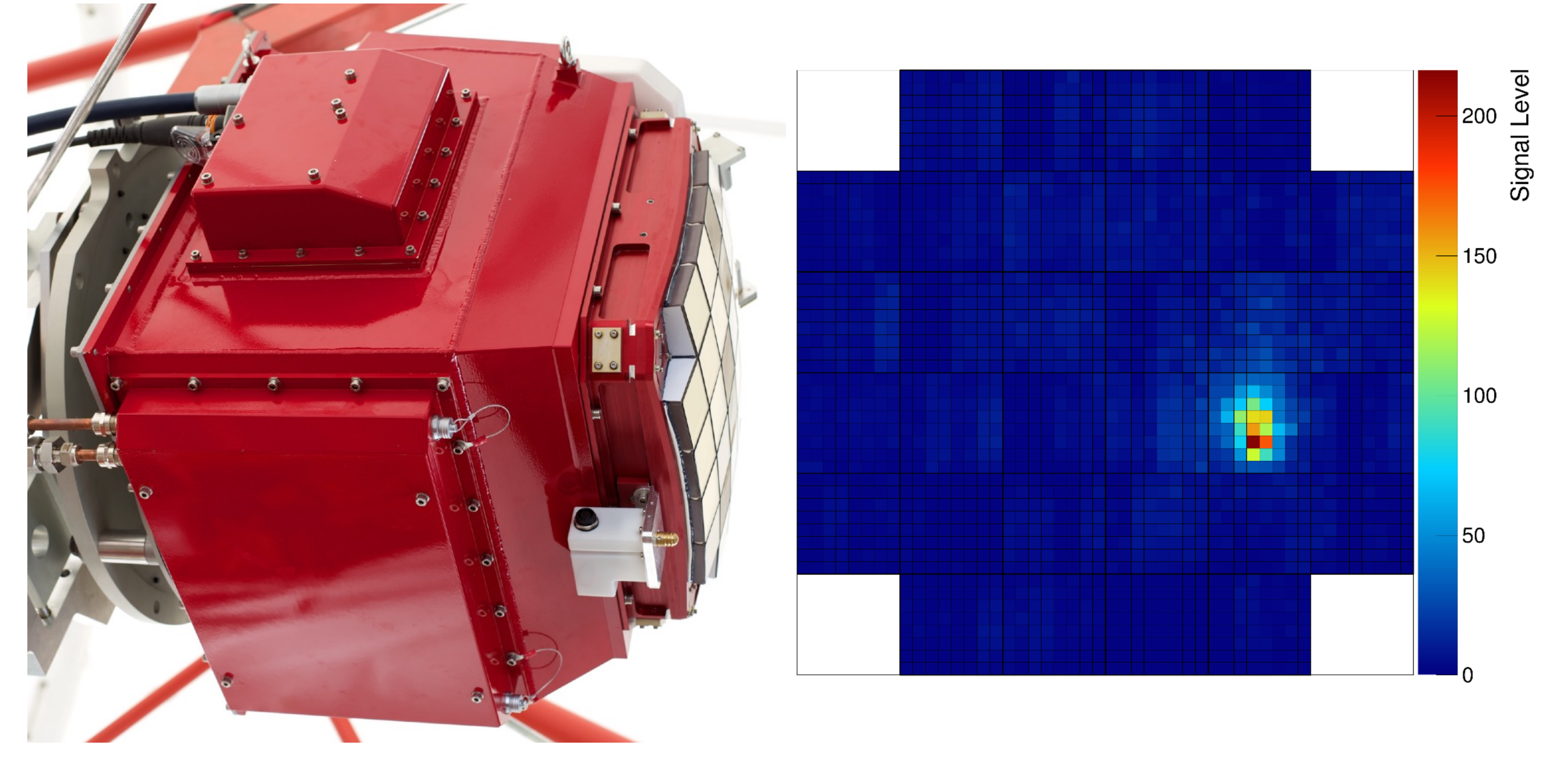

- CTA の望遠鏡カメラ試作機で取得したデータの解析
- エレキの性能試験
- DAQ 部分には ROOT は使っていない Ba i
- 最近は Python と matplotlib を(ポスドクや学生が)使っている。ROOT は下火。

### Python + matplotlib に置き換えられた

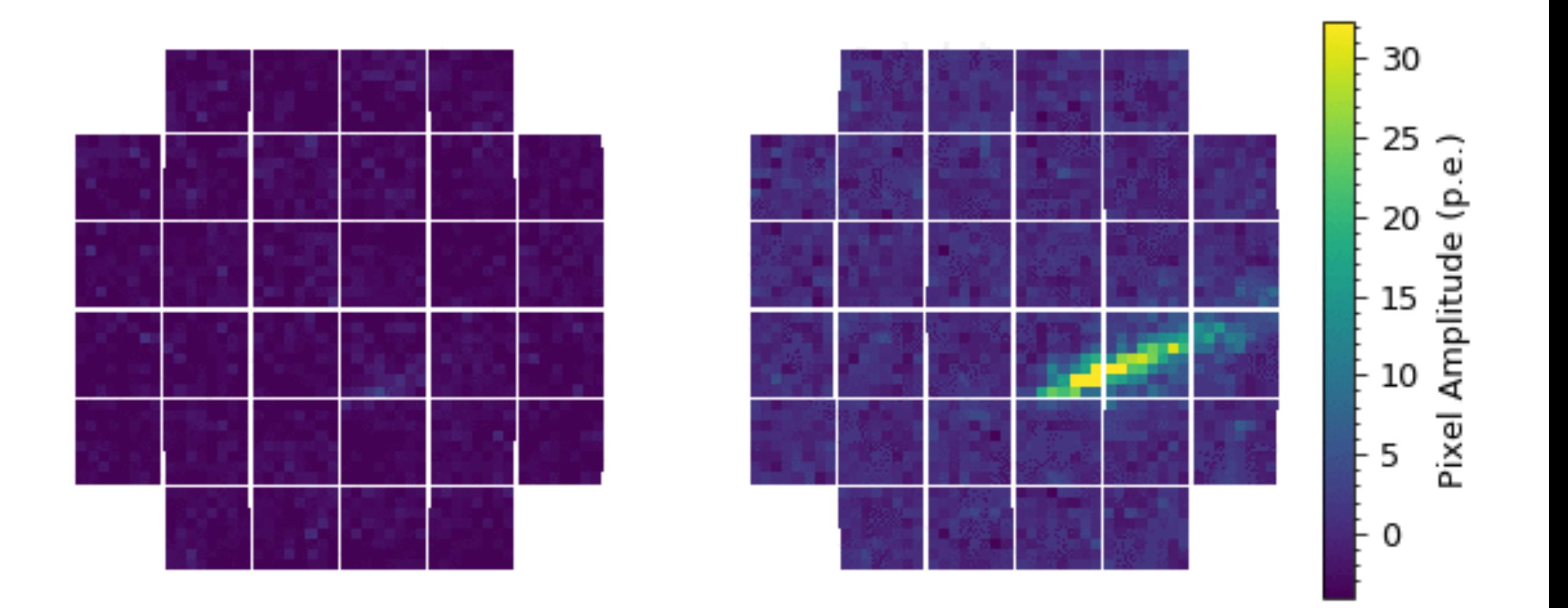

https://www.cta-observatory.org/chec-achieves-first-light-on-astri/

### どんな風に ROOT を普段使っているのか (3)

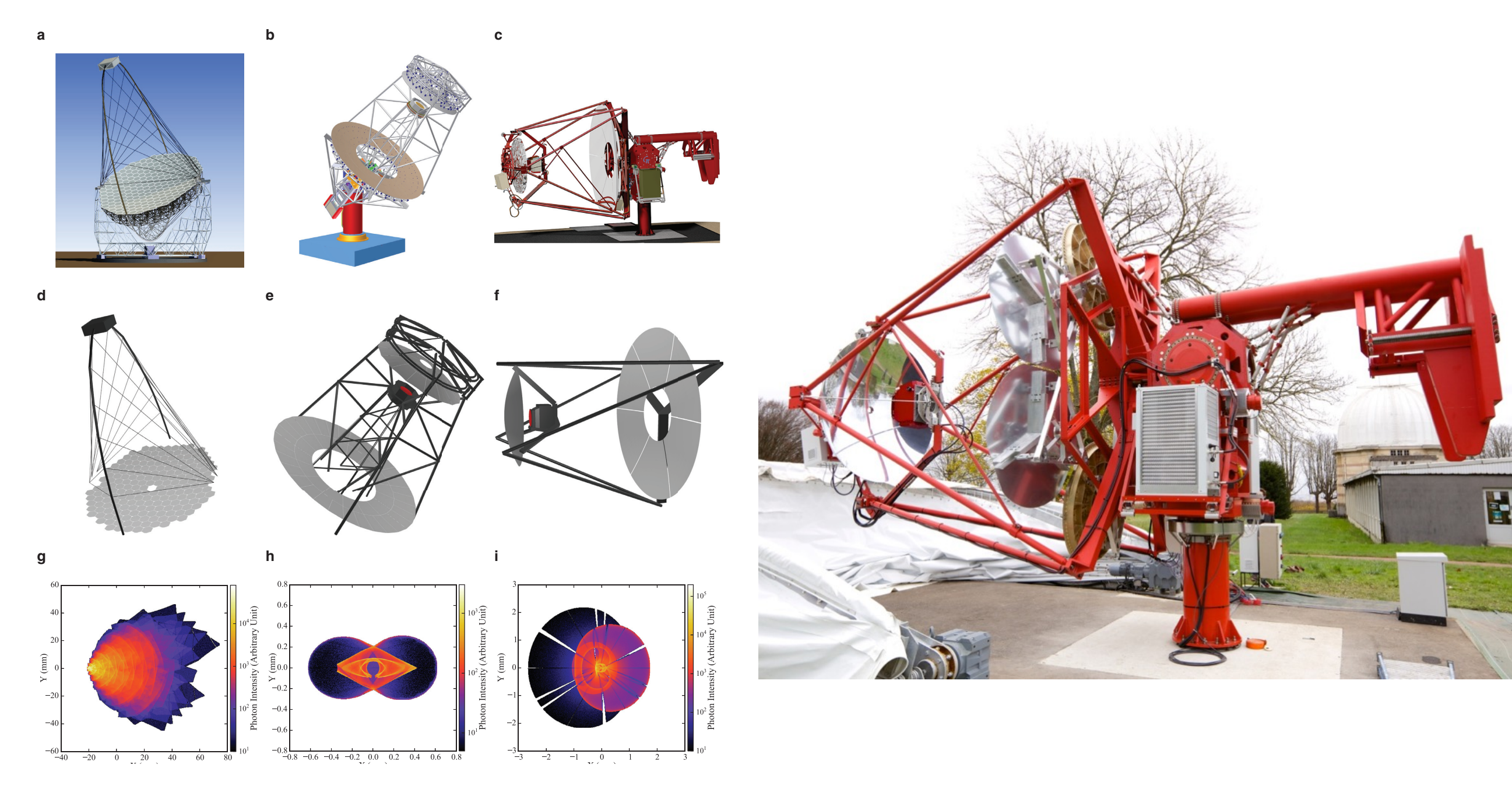

**· CTA の光学系シミュレーション** 

44 *A. Okumura et al. / Astroparticle Physics 76 (2016) 38–47*

- 6 種類ある光学系のうち 4 種類で ROBAST (後述) が使用されている
- 光学系の性能評価を、光線追跡結果を TH2 に詰めて解析することで行う

#### [http://robast.github.io/](http://robast.github.io)

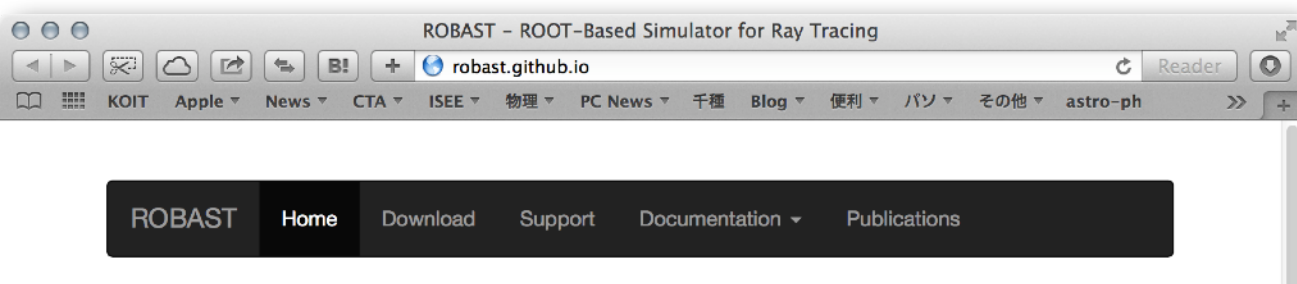

#### What is ROBAST?

ROOT-based simulator for ray tracing (ROBAST) is a non-sequential raytracing simulation library developed for wide use in optical simulations of gamma-ray and cosmic-ray telescopes. The library is written in C++ and fully utilizes the geometry library of the ROOT analysis framework.

In 2007 ROBAST was first developed to simulate the modified Baker-Nunn optical system of the Ashra experiment, which is composed of three aspherical lenses and spherical segmented mirrors as illustrated in Figure 1. In 2010 ROBAST was released as an open-source project to be more widely used in the cosmic-ray and gamma-ray community. It is currently used by many sub projects of the Cherenkov Telescope Array and some other projects.

If you are already familiar with ROOT and C++, and if you are looking for a ray-tracing simulator suited for cosmic-ray telescopes, ROBAST is what you want. Even if you are a ROOT/C++ beginner, it is worth to try ROBAST and start learning ROOT and C++ right now.

#### **Complex Telescope Geometry**

Thanks to the ROOT geometry library and additional ROBAST classes, complex telescope geometry with a number of segmented mirrors and telescope masts can be built. Indeed, ROBAST is currently used for optics simulations of several telescope designs of the Cherenkov Telescope Array;

• Large-Sized Telescope (LST): A parabolic telescope comprising of 198 hexagonal segmented mirrors with spherical surfaces. • Medium-Sized Telescope (MST): A Davies-Cotton system comprising of 88 hexagonal segmented mirrors with spherical

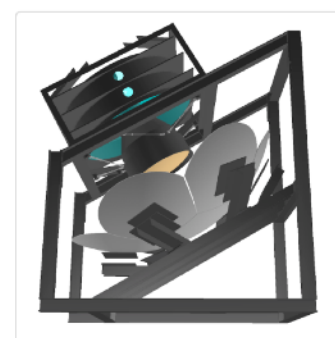

Fig 1. ROBAST 3D model of the Ashra optical system (modified Baker-Nunn optical system)

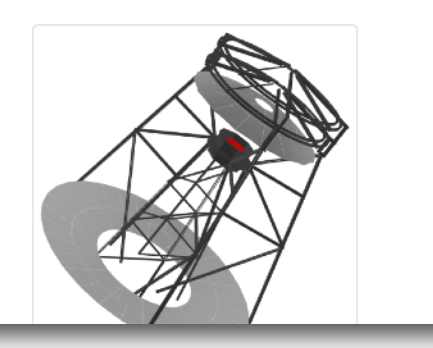

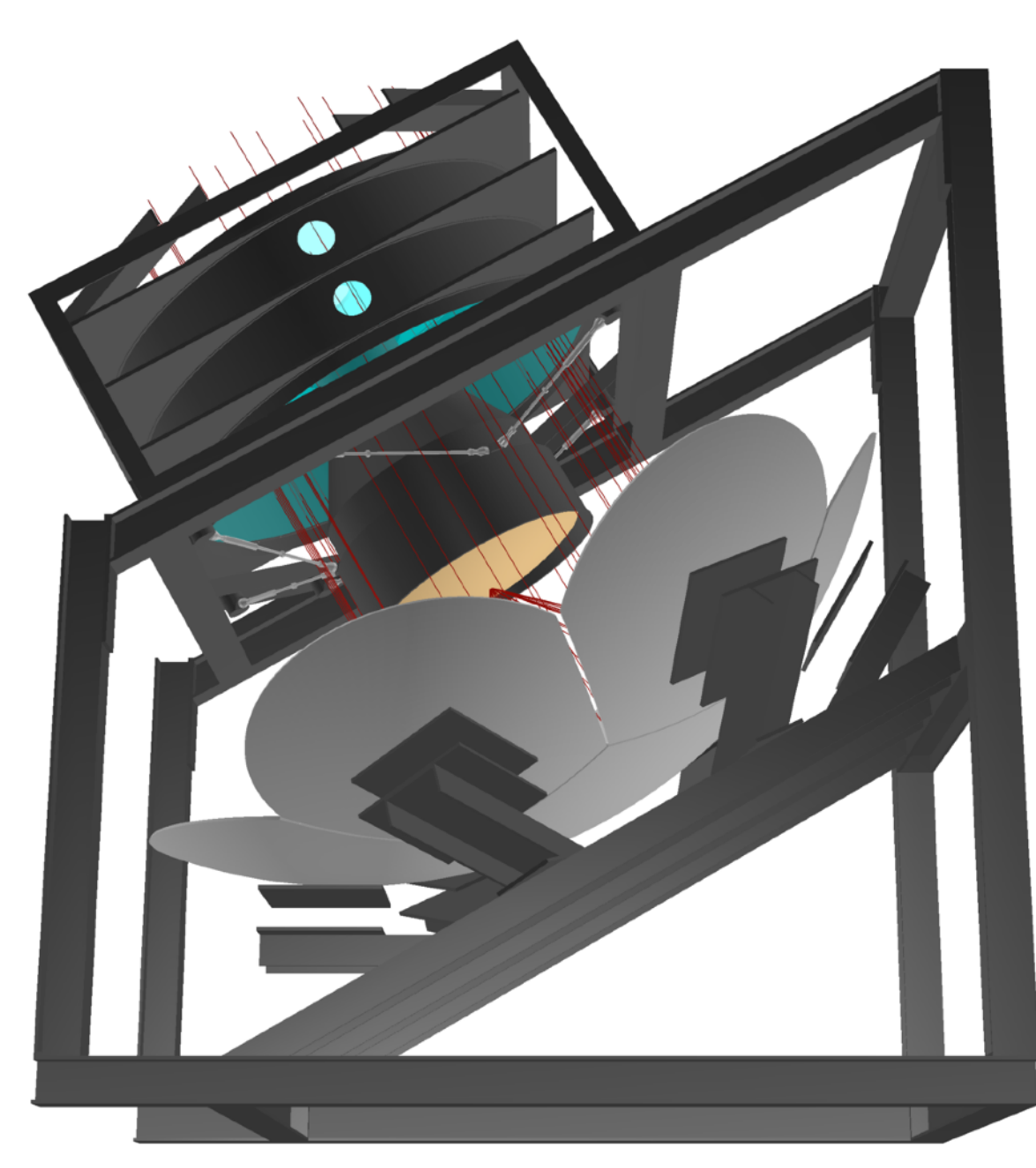

- 宇宙線実験屋向けの光線追跡ライブラリ
- ROOT が持っている機能を多数利用 (多分、自分で書いた部分は 3000 行くら いしかない)
- 比較的小規模なので、ROOT を利用したライブラリの作り方の参考になるかも

### ROBAST の GitHub レポジトリ

#### <https://github.com/ROBAST> <https://github.com/ROBAST/ROBAST>

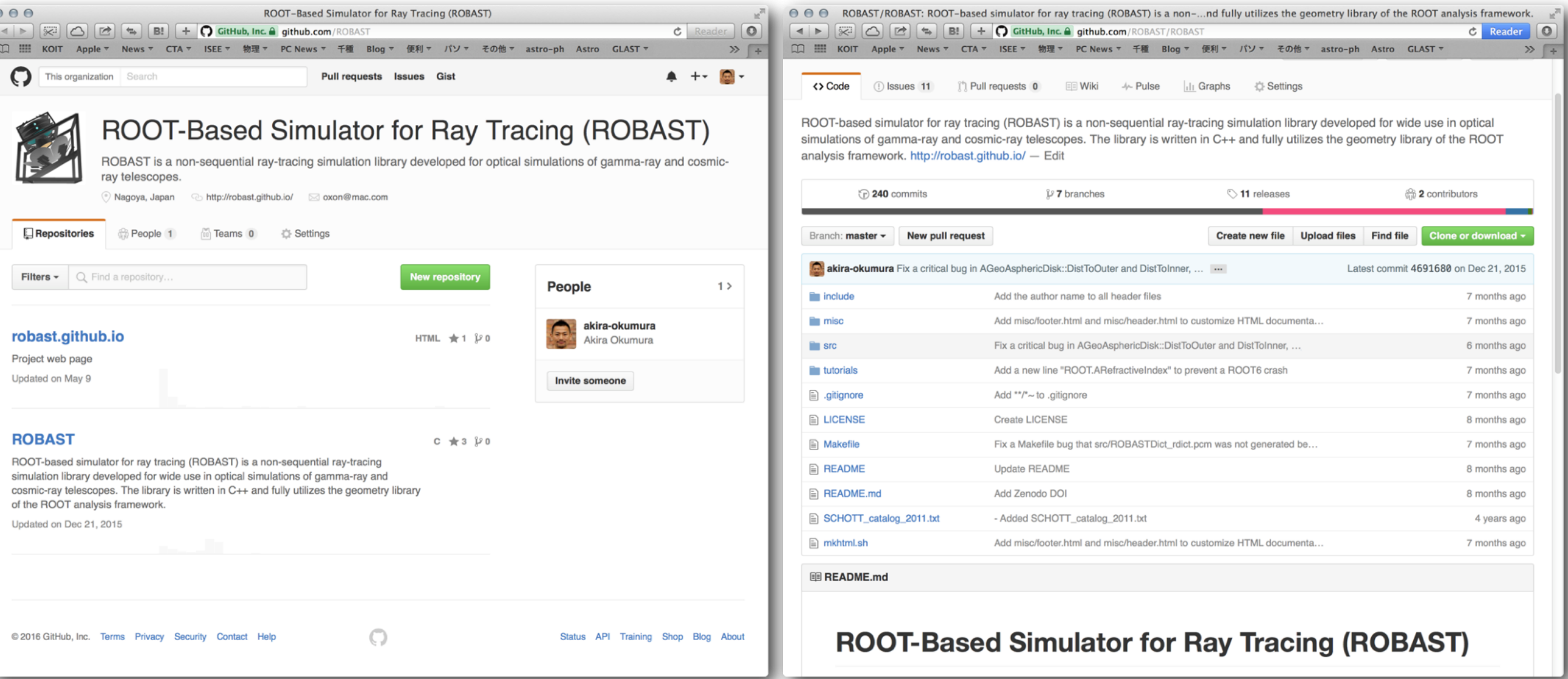

- ROOT で自作ライブラリを作るときの、ひとつの例
- 2007 年ごろに書いたものなので、少し汚い  $\frac{\mathbf{B}}{\mathbf{B}}$
- GitHub での webpage の公開の仕方とかの参考にも H.

### 自分は関係していませんが、よその宣伝

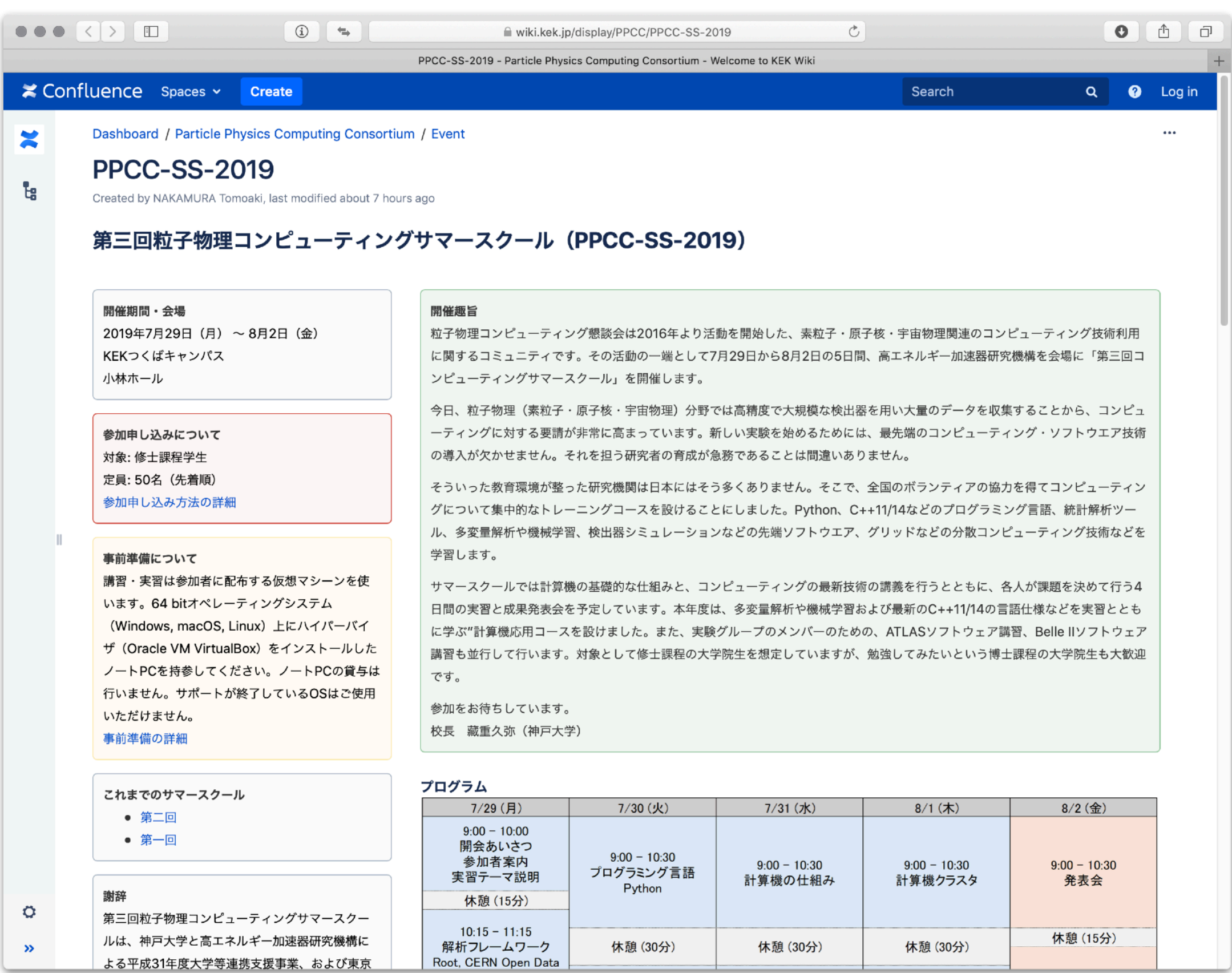

*57*

#### これから

- この講習だけだと ROOT が何かなんとなく分かっただけ
- ともかく実験やデータ解析を頑張る
	- ‣ ROOT や C++/Python の勉強だけしても意味がない
	- ‣ 必要になれば、自ずと勉強するべき機能が分かってくる
- 統計学の基本
	- ‣ 誤差とは何か、確率分布とは何かを改めて学ぶ
	- ▶ フィットを実データでやってみる
- 発展的な ROOT や C++/Python の学習
- 教員、先輩にたくさん質問をする
- 来年はぜひ講習会のサポート役に回ってください